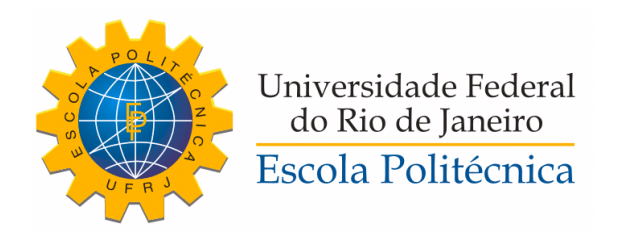

## PROJETO, CONSTRUÇÃO E IMPLEMENTAÇÃO DE UMA VÁLVULA PROPORCIONAL PARA CONTROLE DE NÍVEL EM UM TANQUE

Pedro de Carvalho Fernandes

Projeto de Graduação apresentado ao Curso de Engenharia Elétrica da Escola Politécnica, Universidade Federal do Rio de Janeiro, como parte dos requisitos necessários à obtenção do título de Engenheiro.

Orientadores: João Carlos dos Santos Basílio Lilian Kawakami Carvalho

Rio de Janeiro Setembro de 2018

### PROJETO, CONSTRUÇÃO E IMPLEMENTAÇÃO DE UMA VÁLVULA PROPORCIONAL PARA CONTROLE DE NÍVEL EM UM TANQUE

Pedro de Carvalho Fernandes

PROJETO DE GRADUAÇÃO SUBMETIDO AO CORPO DOCENTE DO CURSO DE ENGENHARIA ELÉTRICA DA ESCOLA POLITÉCNICA DA UNIVERSIDADE FEDERAL DO RIO DE JANEIRO COMO PARTE DOS REQUISITOS NECESSÁRIOS PARA A OBTENÇÃO DO GRAU DE ENGENHEIRO ELETRICISTA.

Examinado por:

Prof. João Carlos dos Santos Basílio , Ph.D.

Prof. Lilian Kawakami Carvalho, D.Sc.

Prof. Sergio Sami Hazan, Ph.D.

Prof. Gustavo da Silva Viana, D.Sc.

RIO DE JANEIRO, RJ - BRASIL SETEMBRO DE 2018

de Carvalho Fernandes, Pedro

Projeto, construção e implementação de uma válvula proporcional para controle de nível em um tanque/Pedro de Carvalho Fernandes. - Rio de Janeiro: UFRJ/ Escola Politécnica, 2018.

[XIII,](#page-12-0) [56](#page-68-0) p[.: il.;](#page-8-0) 29, 7cm.

Orientadores: João Carlos dos Santos Basílio

Lilian Kawakami Carvalho

Projeto de Graduação - UFRJ/ Escola Politécnica/ Curso de Engenharia Elétrica, 2018.

Referências Bibliográficas: p.  $52 - 53$ .

1. Atuadores. 2. Válvulas de controle. 3. Válvula proporcional. I. Carlos dos Santos Basílio, João et al. II. Universidade Federal do Rio de Janeiro, Escola Politécnica, Curso de Engenharia Elétrica. III. Projeto, construção e implementação de uma válvula proporcional para controle de nível em um tanque.

Aos meus pais, Paulo Cesar e Cristiane.

## Agradecimentos

Em primeiro lugar gostaria de agradecer a Deus, por ter me dado forças a mim e à minha família.

Aos meus pais, Paulo Cesar Fernandes dos Santos e Cristiane de Jesus Carvalho por me educarem, pelo apoio incondicional e por terem me dado condições de chegar até aqui.

Aos meus amigos da faculdade, Yuri, Edson, Pedro, Lucas e Hugo, por me ajudarem nos estudos, pelo companheirismo e participarem da minha vida de forma positiva. Ao meu amigo Gian Lucas, que sempre esteve ao meu lado, me aconselhando e sempre disposto a ajudar. Ao meu amigo Rafaell, que me deu apoio durante o vestibular, sendo assim, amigo fundamental para que pudesse chegar até aqui.

Aos professores do laboratório, em especial, a professora Lilian Kawakami Carvalho que sempre esteve disponível para me ajudar durante a faculdade e pelo apoio técnico.

Por m, gostaria de agradecer ao professor João Carlos dos Santos Basilio, pela orientação, dedicação e seus ensinamentos que fizeram com que este trabalho se tornasse possível. Indubitavelmente, estes ensinamentos contribuíram para meu crescimento pessoal e profissional.

Resumo do Projeto de Graduação apresentado à Escola Politécnica/ UFRJ como parte dos requisitos necessários para a obtenção do grau de Engenheiro Eletricista.

### PROJETO, CONSTRUÇÃO E IMPLEMENTAÇÃO DE UMA VÁLVULA PROPORCIONAL PARA CONTROLE DE NÍVEL EM UM TANQUE

Pedro de Carvalho Fernandes

Setembro/2018

#### Orientadores: João Carlos dos Santos Basílio Lilian Kawakami Carvalho

Curso: Engenharia Elétrica

Este trabalho consiste no projeto, construção, implementação de uma válvula proporcional e modelagem do tanque, com o objetivo de controlar o nível de água de um tanque. Para a construção da válvula proporcional foi utilizado basicamente, um servomotor e uma válvula tipo esfera que foram acoplados de forma que o servomotor fosse capaz de controlar a abertura da válvula. A válvula tipo esfera possui uma característica de vazão não linear, portanto, foi necessário fazer um modelo matemático para que a válvula se tornasse proporcional. O sistema do tanque consiste em dois reservatórios, superior e inferior, sensor de nível, válvula manual e bomba hidráulica. Os componentes do sistema foram modelados com o objetivo de calcular suas respectivas funções de transferência.

Abstract of Undergraduate Project presented to POLI/UFRJ as a partial fulllment of the requirements for the degree of Engineer.

### DESIGN, CONSTRUCTION AND IMPLEMENTATION OF A PROPORTIONAL VALVE FOR LEVEL CONTROL IN A TANK

Pedro de Carvalho Fernandes

September/2018

Advisors: João Carlos dos Santos Basílio Lilian Kawakami Carvalho

Course: Electrical Engineering

This work consists of the design, construction, implementation of a proportional valve and tank modeling, aiming to control the water level of a tank. For the construction of the proportional valve was basically used a servomotor and a ball valve that were coupled so that the servomotor was able to control the opening of the valve. The ball valve has a non-linear flow characteristic, so it was necessary to make a mathematical model in which the valve became proportional. The tank system consists of two reservoirs, upper and lower, level sensor, manual valve and hydraulic pump. The system components were modeled with the purpose of calculating their respective transfer functions.

# Sumário

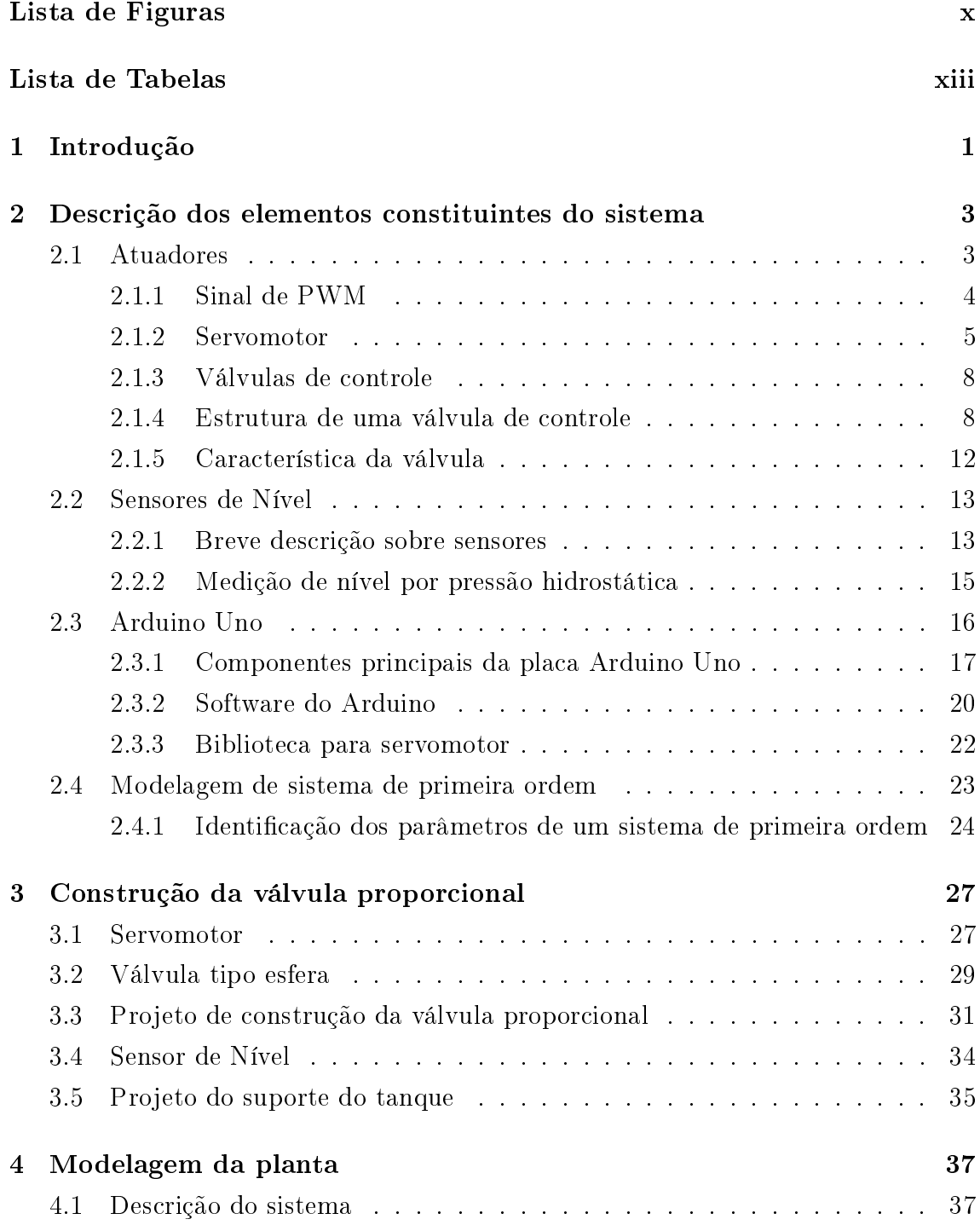

<span id="page-8-0"></span>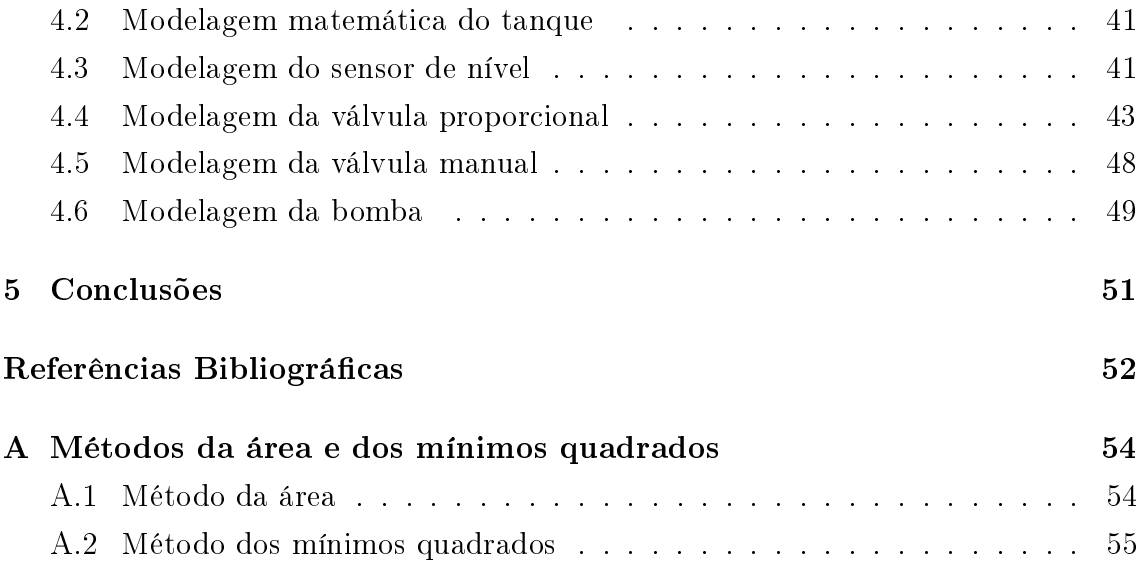

# <span id="page-9-0"></span>Lista de Figuras

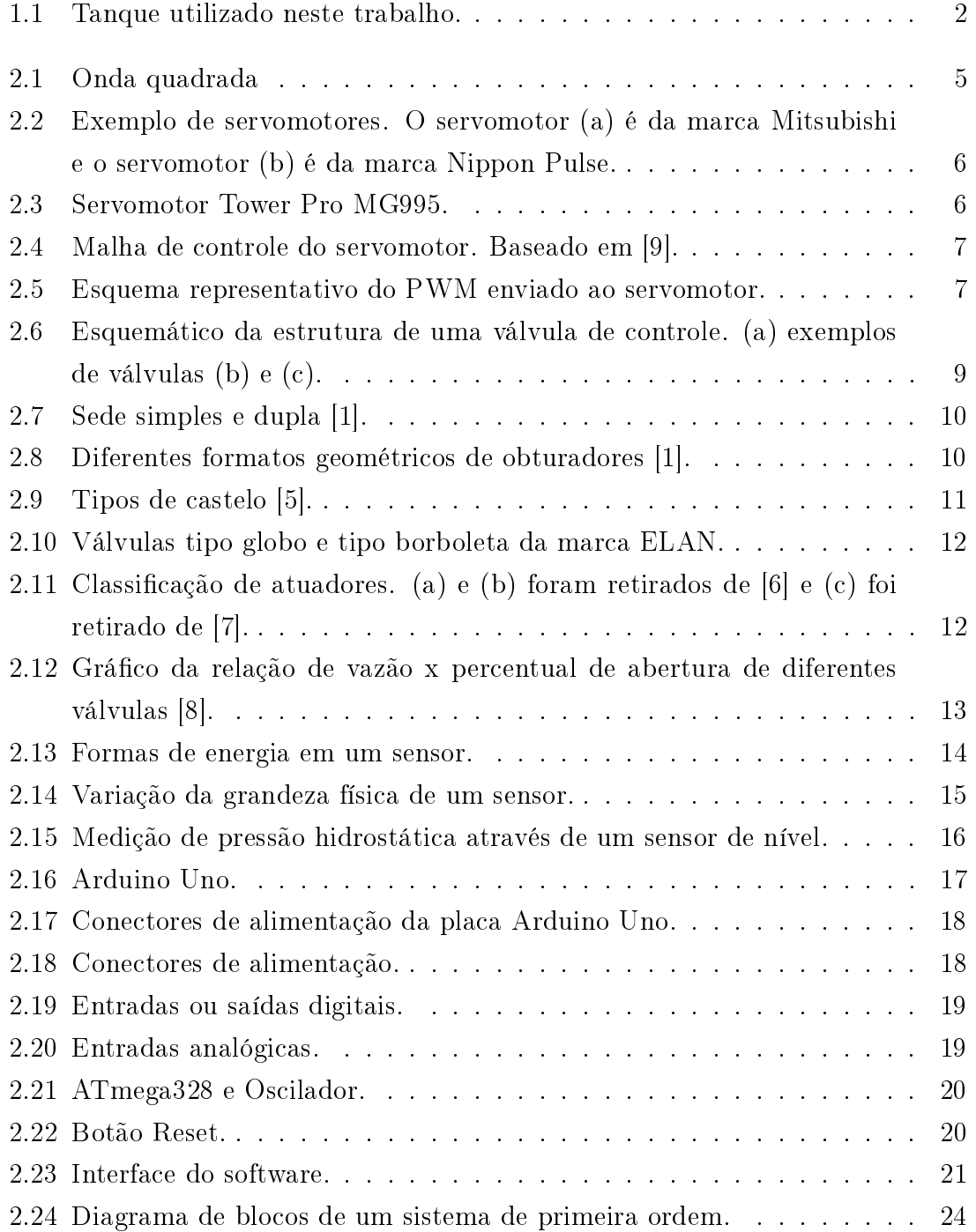

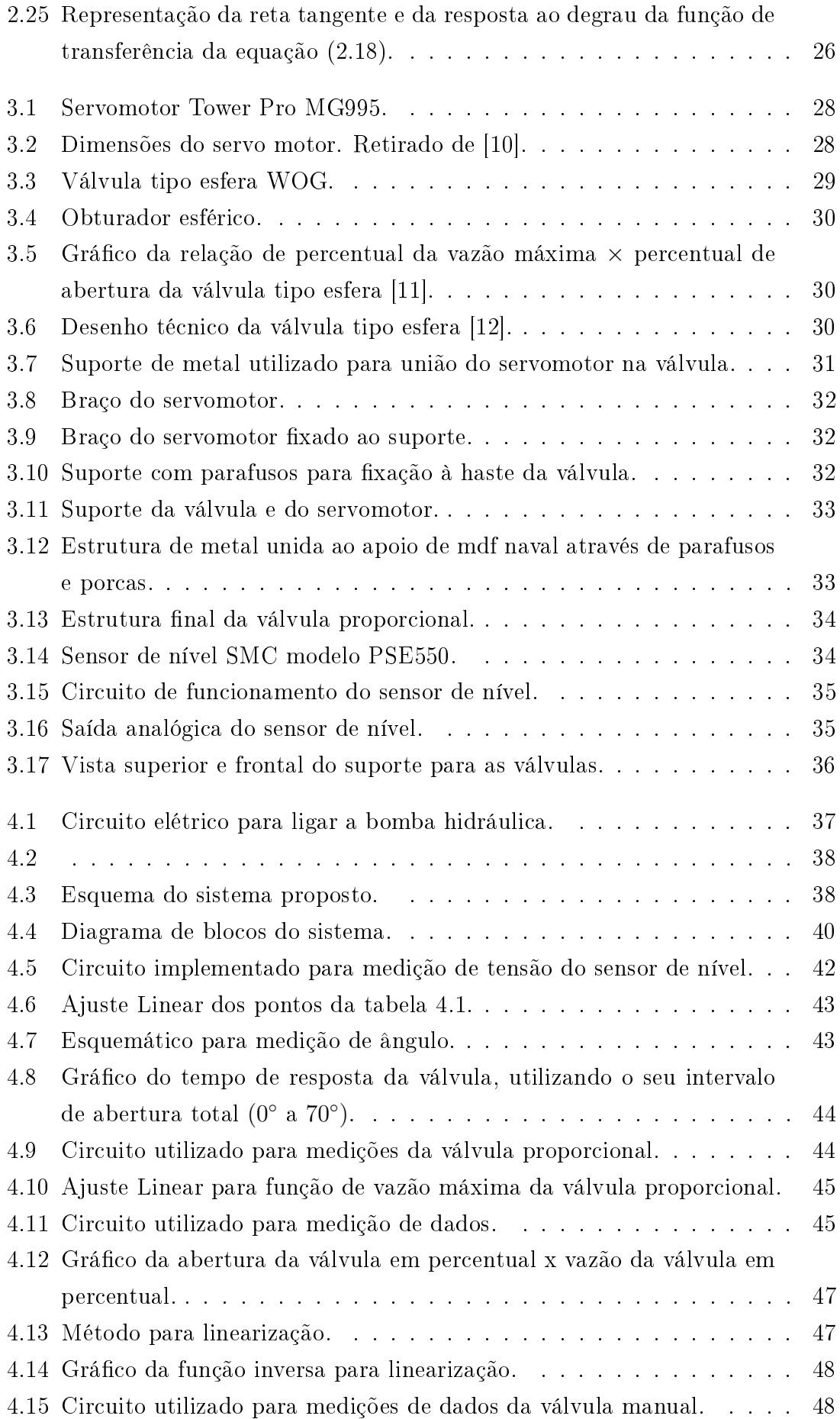

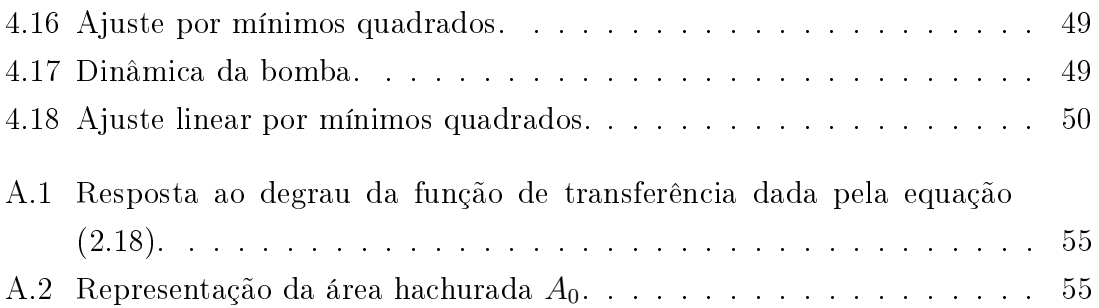

# <span id="page-12-1"></span><span id="page-12-0"></span>Lista de Tabelas

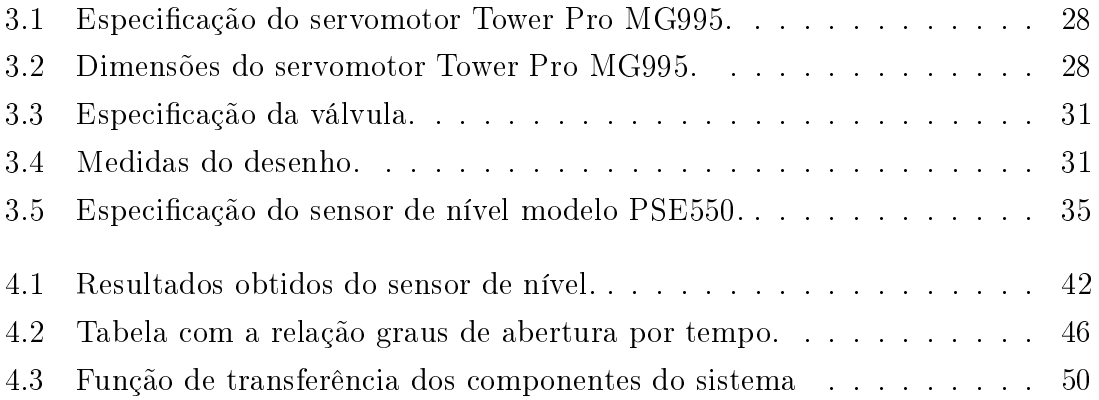

## <span id="page-13-0"></span>Capítulo 1

## Introdução

A válvula é um equipamento imprescindível, tanto na indústria como para a sociedade, e tem como função controlar o fluxo de diferentes tipos de fluidos. Nesse sentido, no Império Romano, já se utilizavam válvulas manuais, ou seja, dependiam de um operador para se fazer os ajustes desejados, com o objetivo de disponibilizar água doce para suas cidades através de túneis, tubulações e tanques de armazenamento. Portanto, as válvulas assumem papel importante na evolução de cidades e consequentemente da humanidade.

Atualmente, as válvulas, representam cerca de 12% do custo total em indústrias como a de petróleo e gás, por exemplo. Devido a isso, as indústrias estão cada vez mais aumentando a eficiência das válvulas e fomentando a pesquisa em busca de melhores materiais, como por exemplo, diferentes tipos de liga metálica e polímeros para a construção de uma válvula.

As válvulas possuem diversas classificações, de particular interesse deste trabalho, temos as válvulas automáticas de controle. Elas podem ser acionadas por um comando elétrico ou pneumático, não necessitando de um operador. Dessa forma, portanto, tornam o processo de controle mais rápido e eficaz.

Nesse sentido, a proposta deste trabalho, é construir e modelar uma válvula proporcional com o objetivo de controlar o nível de água do tanque, representado na gura [1.1.](#page-14-0) Para tal, foi feita uma modelagem matemática do tanque e dos componentes envolvidos no projeto, como por exemplo, válvulas, bomba hidráulica e sensor de nível. Para realizar a modelagem, foram feitos circuitos elétricos a fim de coletar resultados para que os sistemas de primeira ordem pudessem ser modelados. Para a construção da válvula foi utilizado um servomotor e uma válvula tipo esfera. Devido ao uso da válvula tipo esfera, foram encontradas algumas dificuldades, como a não linearidade da mesma. Como o objetivo é construir uma válvula proporcional, foram utilizados artifícios matemáticos para que a válvula se tornasse linear.

Dessa forma, este trabalho está estruturado da seguinte forma: no capítulo 2, foi feita uma revisão teórica para se ter uma melhor compreensão do trabalho. Dentre os temas revisados, estão os atuadores, sinal de PWM, válvulas de controle, sensores de nível, software do Arduino, características da placa Arduino, apresentação do servomotor e seu princípio de funcionamento e modelagem de sistemas de primeira ordem. No capítulo 3, apresenta-se a implementação prática, o projeto de construção da válvula proporcional, sensor de nível utilizado no trabalho e o projeto de um suporte para fixação da válvula ao tanque. No capítulo 4, encontra-se a descrição do sistema, a modelagem matemática do tanque e dos componentes do sistema. No capítulo 5, apresentam-se as conclusões e sugestões de trabalho futuro.

<span id="page-14-0"></span>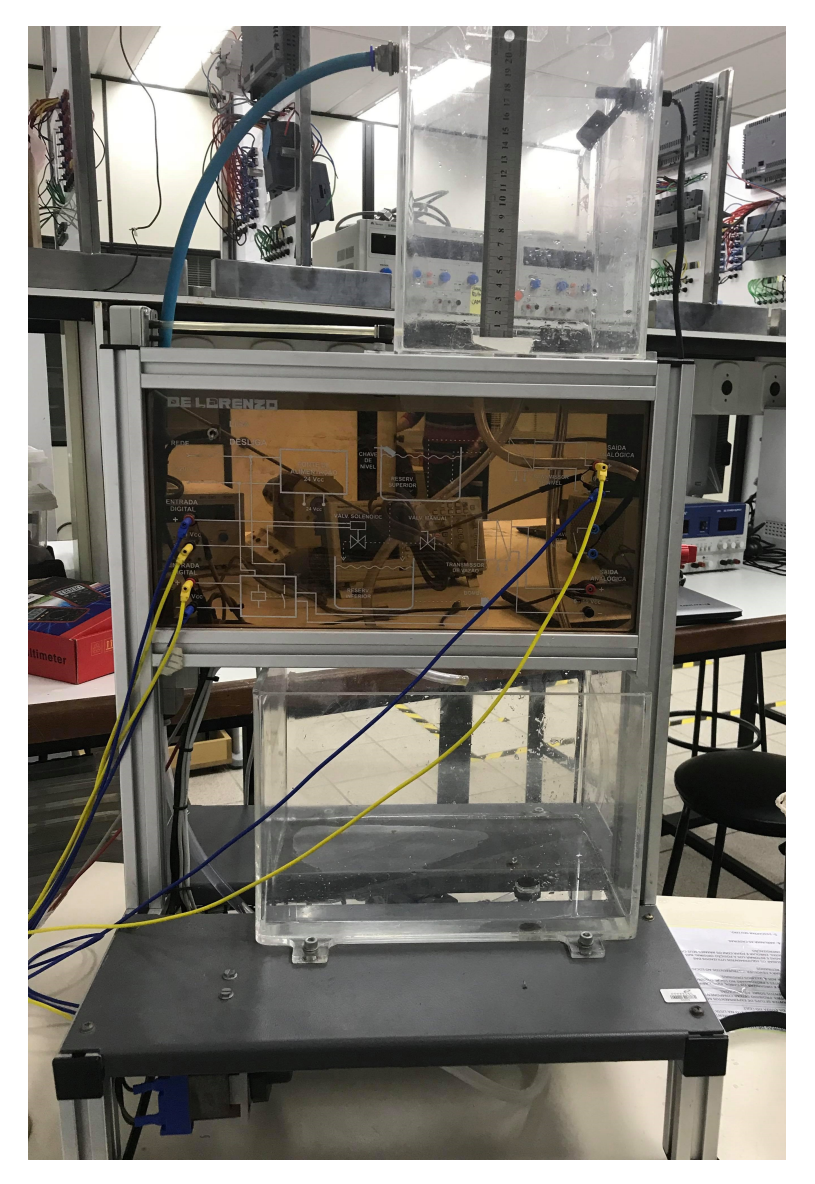

Figura 1.1: Tanque utilizado neste trabalho.

## <span id="page-15-0"></span>Capítulo 2

# Descrição dos elementos constituintes do sistema

Neste capítulo iremos apresentar uma breve revisão dos principais elementos necessários para o funcionamento do controlador de nível do tanque, quais sejam: atuadores. Para tanto, este capítulo está estruturado da seguinte forma: na seção [2.1](#page-15-1) apresentaremos uma breve revisão sobre atuadores, sendo o material baseado em [\[1\]](#page-64-3). Na seção [2.2,](#page-25-0) aborda-se conceitos de sensores de nível, fundamentado em [\[2\]](#page-64-9). Na seção [2.3,](#page-28-0) são apresentados os componentes principais da placa Arduino Uno, software do Arduino e a biblioteca do servomotor. O material foi baseado em [\[3\]](#page-64-10). Em seguida, na seção [2.4](#page-35-0) encontra-se a modelagem de sistemas de primeira ordem.

### <span id="page-15-1"></span>2.1 Atuadores

Um atuador é basicamente um dispositivo destinado a executar uma ação, como ligar um motor, movimentar uma esteira ou abrir e fechar uma válvula. Nesse sentido, eles modificam uma variável controlada. Recebem um sinal proveniente do controlador e agem sobre o sistema controlado. Geralmente trabalham com potência elevada. Atuadores em geral, podem ser divididos em pneumáticos, hidráulicos e elétricos.

Atuadores pneumáticos são elementos mecânicos que, por meio de movimentos lineares ou rotativos, transformam a energia cinética gerada pelo ar pressurizado e em expansão, em energia mecânica, produzindo trabalho.

Um atuador hidráulico é um dispositivo mecânico capaz de converter a energia hidráulica em energia mecânica com o intuito de gerar um movimento linear. A energia mecânica produzida é geralmente utilizada para levantar e transportar objetos, operação esta que requer uma grande quantidade de energia. O fluido hidráulico é a fonte principal de energia no atuador hidráulico. O movimento do atuador pode ser controlado alterando-se a quantidade do fluido hidráulico no seu interior. O mecanismo básico é a conversão da energia de um sistema. Um óleo hidráulico pressurizado é um fluido que não pode ser ainda mais comprimido. Quando uma extremidade recebe pressão, o fluido multiplica a pressão e é capaz de convertê-lo para um movimento mecânico. Dessa forma, são capazes de gerar grande força.

Atuadores elétricos são equipamentos eletromecânicos que permitem motorização de válvulas, amortecedores, comportas e outros equipamentos similares. O atuador elétrico pode ser acoplado por meio de unidades de adaptação ou redutores. Sua principal função é o controle do movimento da haste da válvula. O atuador elétrico, geralmente, é mais eficiente em questões de custo-benefício quando comparado aos pneumático e hidráulico. Nesse sentido, esse tipo de atuador se destaca por contar com uma transmissão de potência mais simples, limpa e eficiente do ponto de vista de energia. Em contrapartida, atuadores elétricos não podem ser usados em ambientes sujeitos a combustão.

O atuador utilizado neste trabalho é composto de um servomotor e uma válvula tipo esfera. O servomotor será controlado por um Arduino e tem como entrada um sinal PWM (Pulse Width Modulation). Esses elementos serão descritos a seguir.

#### <span id="page-16-0"></span>2.1.1 Sinal de PWM

Pulse Width Modulation (PWM), ou ainda, modulação por largura de pulso, é uma técnica utilizada para controlar a energia fornecida a motores elétricos, servomotores e LEDs, por exemplo. O PWM funciona modulando o ciclo ativo de uma onda quadrada. O controlador, isto é, uma fonte de tensão com PWM, entrega uma série de pulsos de larguras variáveis gerados em intervalos de igual duração [\[4\]](#page-64-11). Dessa forma, quanto mais largo o pulso, maior a quantidade de corrente fornecida à carga.

O ciclo ativo é o intervalo de tempo durante o qual um componente, dispositivo ou sistema está em operação dentro de um período. Nesse sentido, um ciclo ativo baixo significa pouca potência fornecida, pois a energia está desligada a maior parte do tempo, por outro lado, um ciclo ativo elevado fornece mais potência, devido ao maior tempo que permanece ligado. Vale lembrar que o ciclo ativo é dado em porcentagem e portanto, um ciclo ativo 100% signica totalmente ligado e consequentemente, quando obtemos um ciclo ativo igual a 0%, signica que está totalmente desligado.

A duração do tempo ligado é chamada de "largura do pulso" e o tempo decorrido entre duas bordas de subida em dois pulsos adjacentes é chamado de período. Assim, o ciclo ativo é a razão entre a largura do pulso e o período, conforme a equação:

<span id="page-16-1"></span>
$$
CicloAtivo = 100 \times \frac{LarguraDoPulso}{Periodo}.
$$
\n(2.1)

Para exemplificar a equação [\(2.1\)](#page-16-1) considere a figura [2.1.](#page-17-1) O período pode ser descrito

<span id="page-17-1"></span>matematicamente conforme a equação [\(2.2\)](#page-17-2).

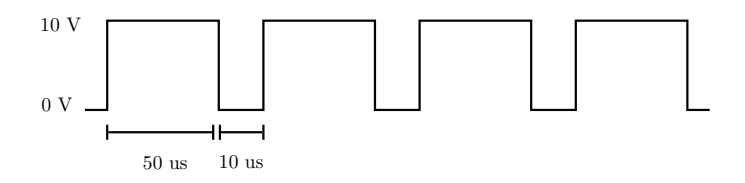

Figura 2.1: Onda quadrada

<span id="page-17-2"></span>
$$
Periodo = LaguraDoPulso + TempoDesligado.
$$
\n(2.2)

Pela figura [2.1,](#page-17-1) a largura do pulso é 50  $\mu$ s e o tempo que a onda permanece em estado baixo é de 10  $\mu$ s. Dessa forma, utilizando a equação [\(2.2\)](#page-17-2), temos que:

$$
Periodo = 50\mu s + 10\mu s = 60\mu s. \tag{2.3}
$$

Aplicando a equação [\(2.2\)](#page-17-2), temos que:

$$
CicloAtivo = 100 \times \frac{50\mu s}{60\mu s},\tag{2.4}
$$

e, logo,

$$
CicloAtivo = 83\%.\t(2.5)
$$

#### <span id="page-17-0"></span>2.1.2 Servomotor

O servomotor é um dispositivo eletromecânico muito utilizado em aplicações de controle de movimento que exigem posicionamento de alta precisão, reversão rápida e desempenho excepcional [\[9\]](#page-64-2). Sendo assim, eles são amplamente utilizados em robótica, sistemas de radar, sistemas de fabricação automatizados, máquinasferramentas, aeromodelismo, entre outras aplicações. Devido à necessidade contínua de redução de custos operacionais e cuidados com o meio ambiente, projetistas estão, cada vez mais, buscando soluções elétricas em controle de movimento que proporcionem alta precisão e aumento de produtividade.

Basicamente, o que difere os servomotores dos motores convencionais, sejam de corrente alternada ou de corrente contínua, é que os servos possuem incorporado neles um codificador e um controlador.

Nesse sentido, um servomotor garante o controle, velocidade e precisão em aplicações de controle de posição em malha fechada e pode ser classificado como atuador linear ou atuador rotativo, exemplificados na figura [2.2.](#page-18-0) Vale ressaltar que os servomotores geralmente possuem pequeno diâmetro e longo comprimento do rotor, diferenciando-se dos motores convencionais.

<span id="page-18-0"></span>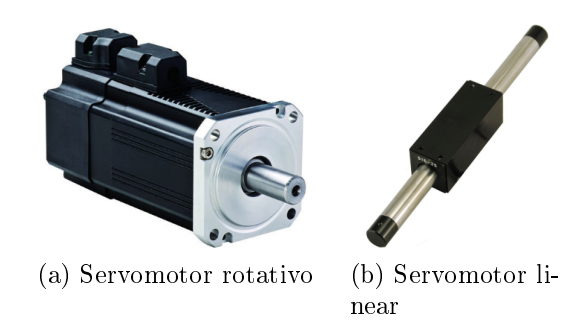

Figura 2.2: Exemplo de servomotores. O servomotor (a) é da marca Mitsubishi e o servomotor (b) é da marca Nippon Pulse.

O funcionamento de um servomotor baseia-se em um mecanismo que utiliza feedback de posição para controlar a posição e a velocidade do servomotor. Basicamente, um servomotor possui quatro componentes principais: motor, potenciômetro, engre-nagens e circuito de controle, representadas na figura [2.3.](#page-18-1) O motor, é responsável por movimentar as engrenagens e o eixo principal. O servo possui no eixo de saída um potenciômetro para monitorar a posição do mesmo. As engrenagens são utilizadas para transferir mais torque ao eixo principal de saída e movimentam o potenciômetro junto com o eixo. Vale ressaltar que nas engrenagens de um servomotor existe um limitador que atua no ângulo de giro do eixo, fazendo com que este varie de 0◦a 180◦ou de 0◦a 360◦ , dependendo do modelo do servomotor. Por sua vez, o circuito de controle monitora a posição do potenciômetro e controla o motor de acordo com o sinal do receptor e a posição do potenciômetro.

<span id="page-18-1"></span>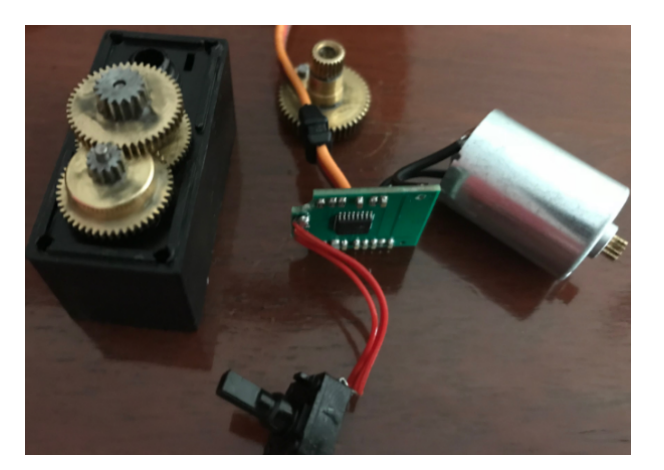

Figura 2.3: Servomotor Tower Pro MG995.

A malha de controle de um servomotor está representada na figura [2.4](#page-19-0) e funciona da seguinte maneira: o servomotor recebe um sinal de controle, PWM que é convertido em um sinal de referência de tensão, esse sinal é comparado com o sinal de realimentação, dado pelo sensor, que corresponde à posição atual da carga. O sensor é um potenciômetro acoplado ao eixo de engrenagem que aciona o atuador e gera uma tensão correspondente ao ângulo absoluto do eixo do motor. Dessa forma, o valor de tensão de realimentação é comparado com o sinal de referência fornecido pelo conversor e gera um sinal de erro através do amplicador de potência, que tem como objetivo reduzi-lo. Assim o amplicador de potência gera um nível de tensão proporcional ao erro, que é aplicado ao motor, gerando uma nova posição da carga e recomeçando o ciclo. Vale ressaltar, que o motor irá girar até que o sinal de erro se torne zero, isto é, até a posição atual ser igual a posição de referência.

<span id="page-19-0"></span>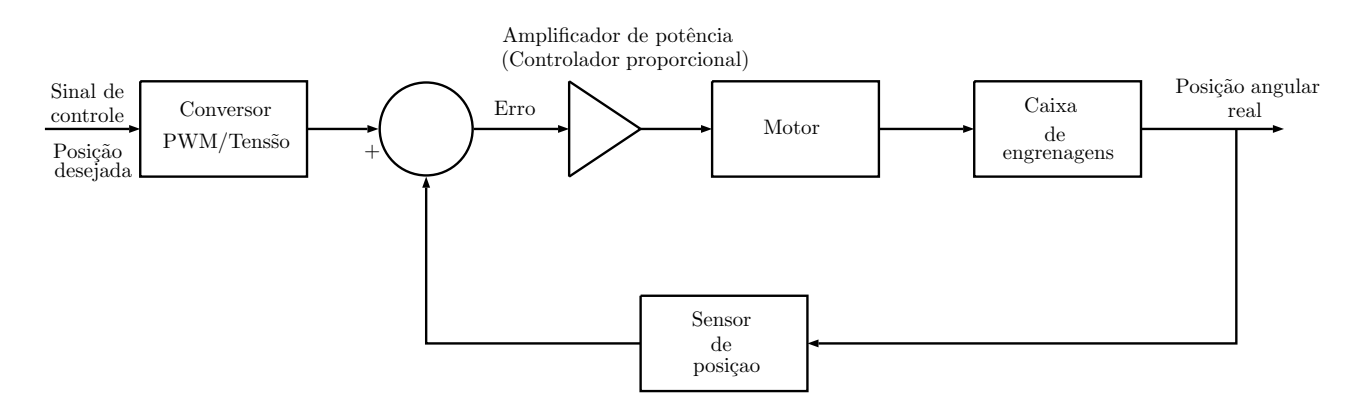

Figura 2.4: Malha de controle do servomotor. Baseado em [\[9\]](#page-64-2).

O PWM que é enviado à entrada do servomotor, está representado na figura [2.5.](#page-19-1) O período do pulso é 20 ms e o sinal pode ter 0V ou 5V, isto é, o circuito de controle monitora este sinal em intervalos de 20 ms. A largura de pulso de 1 ms corresponde à largura mínima que equivale a 0 ◦ , a largura de pulso de 1,5 ms, corresponde à posição central do servomotor, e por fim, a largura máxima de pulso de 2 ms que corresponde ao ângulo de 180◦ .

<span id="page-19-1"></span>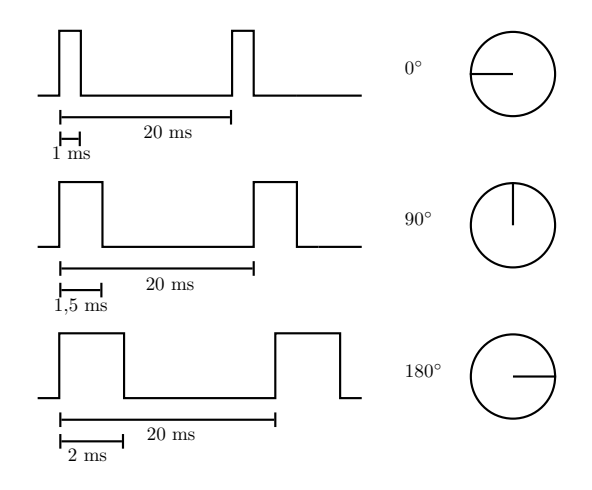

Figura 2.5: Esquema representativo do PWM enviado ao servomotor.

#### <span id="page-20-0"></span>2.1.3 Válvulas de controle

As válvulas de controle possuem papel importante no processo industrial; aproximadamente 5% dos custos totais de uma indústria de processo químico, por exemplo, se referem à compra de válvulas.

Não há uma definição universal de válvula de controle, algumas definições exigem que uma válvula de controle tenha um atuador acionado externamente, enquanto outras estabelecem que o sinal para o atuador da válvula venha de um controlador automático [\[1\]](#page-64-3). Entretanto, uma válvula que recebe o sinal de atuação de um controlador, estação manual, solenoide piloto ou uma válvula que seja atuada manualmente, também podem ser consideradas válvulas de controle. Uma válvula de controle deve reter o fluido do processo, suportando todas as condições de operação. Como o fluido do processo passa dentro dela, a válvula deve ter características mecânicas e químicas para resistir à pressão, temperatura, corrosão, sujeira e contaminantes do fluido.

A válvula de controle deve responder ao sinal de atuação do controlador da seguinte forma. um sinal oriundo do controlador (sinal de controle) é aplicado ao atuador da válvula, que o converte em uma força, que por sua vez, movimenta a haste em cuja extremidade inferior está o obturador que varia a área de passagem do fluido pela válvula. Nesse sentido, outra função é variar a área de passagem do fluido manipulado. A válvula de controle manipula a vazão pela alteração de sua abertura para atender às necessidades do processo.

Em todo o processo, a válvula é o único equipamento que pode fornecer ou absorver uma queda de pressão controlável. Sendo assim, uma válvula de controle deve absorver a queda variável da pressão da linha para compensar as variações de pressão a montante ou a jusante dela.

Portanto, a válvula de controle age como uma restrição variável na tubulação do processo. Alterando a sua abertura, ela varia a resistência à vazão e como consequência, a própria vazão. Dessa forma, a válvula de controle está ajustando a vazão continuamente.

#### <span id="page-20-1"></span>2.1.4 Estrutura de uma válvula de controle

Esta subseção tem como objetivo descrever os componentes de uma válvula de controle, sendo o material baseado em [\[1\]](#page-64-3). Basicamente, a válvula de controle possui um corpo, castelo e um atuador, conforme mostrado na figura [2.6a.](#page-21-1)

#### (1) Corpo

O corpo é a parte da válvula que é ligada à tubulação e que contém o orifício variável da passagem do fluido. No corpo estão incluídos a sede, obturador, haste,

<span id="page-21-1"></span><span id="page-21-0"></span>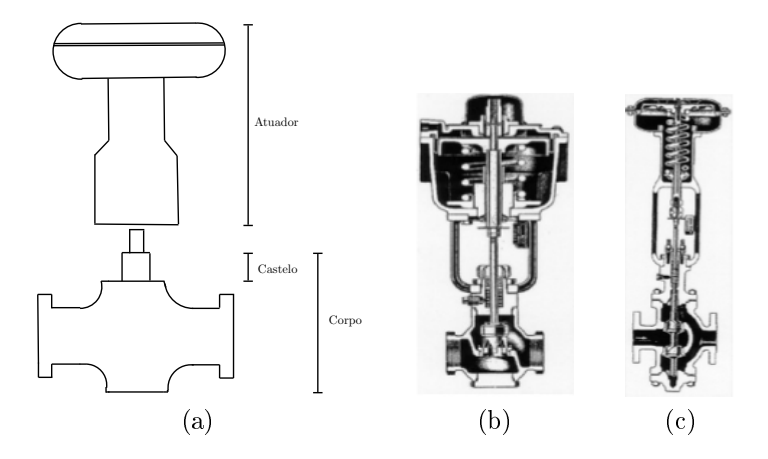

Figura 2.6: Esquemático da estrutura de uma válvula de controle. (a) exemplos de válvulas (b) e (c).

guia da haste e selagem de vedação. Chama-se trim todas as partes da válvula que estão em contato com o fluido do processo. Dessa maneira, o trim da válvula está relacionado com a abertura, fechamento e modulação da vazão, com a capacidade de vazão, com a características da válvula, isto é, a relação entre a abertura e a vazão que passa através da válvula e também está relacionado com a diminuição das forças indesejáveis na válvula, como por exemplo, as forças que fazem as peças girarem ou vibrarem, as forças que se opõem ao atuador, ou ainda forças oriundas de pesadas cargas nos guias e suportes. O trim se relaciona também com os fatores para minimizar os efeitos da erosão, cavitação e corrosão.

A parte do corpo da válvula que está em contato com a atmosfera do ambiente, isto é, a parte externa do corpo, é metálica, geralmente ferro fundido, aço carbono cadmiado, aço inoxidável AISI 316, ANSI 304, bronze, ligas especiais para altas temperaturas e pressão resistentes à corrosão química. No entanto, se a válvula operar em baixa pressão o material pode ser não metálico, como por exemplo, polímero, porcelana ou grate. Por sua vez, as partes do corpo da válvula que estão em con-tato com o fluido, ou seja, as partes internas devem ser de material torneável [\[1\]](#page-64-3). Vamos agora descrever cada um dos elementos do corpo da válvula.

#### Sede

A sede da válvula é o local onde se assenta o obturador. Portanto, a abertura da válvula é definida como a posição relativa entre a sede e o obturador. Geralmente, as válvulas de duas vias podem ter sede simples ou dupla, conforme a figura [2.7.](#page-22-0) Nesse sentido, sede simples significa que há apenas um caminho para o fluido passar no interior da válvula. Devido a isso, válvulas de sede simples são ótimas para vedação, no entanto, exigem maior força de fechamento ou abertura. Por outro lado, as válvulas de sede dupla possuem dois caminhos para passagem do fluido, geralmente apresentam algum vazamento, quando estão completamente fechadas. Contudo, a

força necessária para abrir ou fechar a válvula é menor, exigindo portanto, menos esforço do atuador.

<span id="page-22-0"></span>Vale lembrar ainda que existem válvulas especiais com o corpo dividido. Essas válvulas geralmente são utilizadas em processos em que se necessita trocar com frequência o obturador e a sede da válvula devido à corrosão.

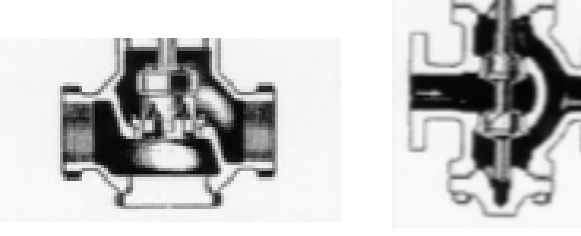

(a) Sede simples (b) Sede dupla

Figura 2.7: Sede simples e dupla [\[1\]](#page-64-3).

#### Obturador

O Obturador, também chamado de plug, pode assumir vários formatos e tamanhos, conforme representados na figura [2.8.](#page-22-1) Assim, é possível obter diferentes vazões em função da abertura, uma vez que cada forma geométrica do obturador corresponde a uma quantidade de vazão em função da posição da haste, isto é, a abertura da válvula. Os formatos de obturadores, fornecem características linear, parabólica, exponencial e abertura rápida. Estas características de uma válvula serão estudadas na subseção [2.1.5.](#page-24-0)

<span id="page-22-1"></span>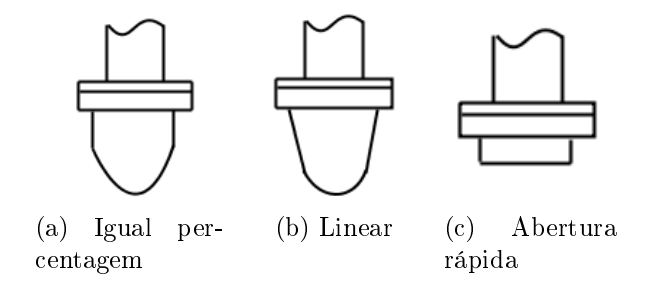

Figura 2.8: Diferentes formatos geométricos de obturadores [\[1\]](#page-64-3).

#### (2) Castelo

O castelo conecta o corpo da válvula ao atuador e completa o fechamento do corpo. Basicamente, existem três tipos de castelo, o rosqueado, aparafusado e união, con-forme representados na figura [2.9.](#page-23-0) O sistema com castelo aparafusado é o mais robusto e permite a melhor vedação e por isso, é utilizado em válvulas grandes e em qualquer pressão. Por outro lado, castelo e corpo rosqueados constituem o sistema mais barato e é usado apenas em pequenas válvulas de baixa pressão. Por sua vez, o castelo unido ao corpo por rosca tipo união, é usado em válvulas pequenas com alta pressão ou válvulas maiores e permitem uma maior vedação que a do castelo rosqueado.

<span id="page-23-0"></span>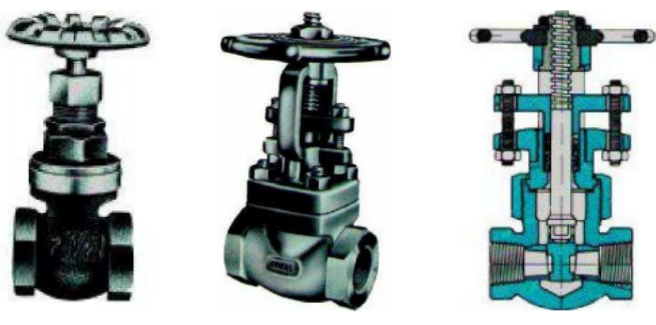

(a) Rosqueado (b) Aparafusado (c) União Figura 2.9: Tipos de castelo [\[5\]](#page-64-4).

#### (3) Atuador

Atuador é o dispositivo da válvula que recebe o sinal de controle e o converte em uma abertura da válvula. Os modos de operação do seu tipo, localização no processo, função no sistema, tamanho, frequência de operação e grau de controle desejado. Nesse sentido, válvulas serão também classificadas quanto ao movimento do dispositivo em deslocamento linear ou rotação angular.

A válvula com elemento linear possui um obturador preso a uma haste que se desloca linearmente em uma cavidade. Assim, é possível variar a área de passagem da válvula. Esta cavidade é chamada de sede da válvula. Uma válvula que possui deslocamento linear, por exemplo, é a válvula tipo globo.

Por outro lado, a válvula com elemento rotativo possui uma haste ou disco que gira em torno de um eixo, variando a passagem da válvula. A válvula borboleta e a esfera são exemplos de válvulas com elemento rotativo. Na gura [2.10,](#page-24-1)temos um exemplo de uma válvula tipo globo, linear e uma válvula rotativa tipo borboleta da marca ELAN.

A atuação da válvula pode ser divida em manual ou automática. Por sua vez, a atuação manual pode ser classificada em local ou remota. A atuação local pode ser feita diretamente por volante, engrenagem, corrente mecânica ou alavanca. A atuação remota pode ser feita pela geração de um sinal elétrico ou pneumático, que acione o atuador da válvula. Já para a atuação automática, a válvula deve estar acoplada a uma mola, motor elétrico, solenoide, servomecanismo, atuador pneumático ou hidráulico, por exemplo. Uma outra classificação, que vale ressaltar,

<span id="page-24-1"></span>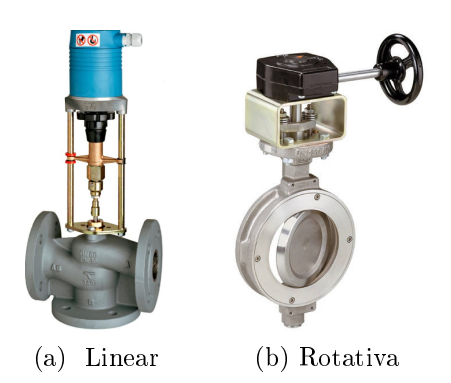

Figura 2.10: Válvulas tipo globo e tipo borboleta da marca ELAN.

<span id="page-24-2"></span>são que eles podem ser divididos em atuador pneumático, elétrico ou hidráulico, exemplificados na figura [2.11.](#page-24-2)

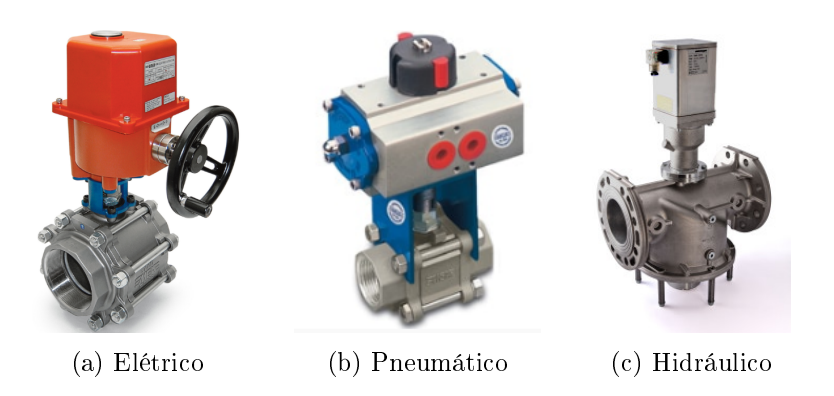

Figura 2.11: Classificação de atuadores. (a) e (b) foram retirados de [\[6\]](#page-64-5) e (c) foi retirado de [\[7\]](#page-64-6).

#### <span id="page-24-0"></span>2.1.5 Característica da válvula

A característica da válvula de controle é denida como a relação entre a vazão através da válvula e a posição da válvula variando ambas de 0% a 100%. Assim a característica da válvula depende do seu tipo, formato do obturador e da sede da válvula. As principais características são: linear, igual percentagem, abertura rápida, hiperbólica, raiz quadrática e parabólica.

Para uma única fase líquida, a vazão através da vávula é dada pela relação:

$$
Q = C_v f(x) \sqrt{\frac{\Delta P}{\rho}},
$$
\n(2.6)

em que  $Q$  é a vazão volumétrica do líquido,  $C_v$  é a capacidade de vazão da válvula,  $\Delta P$  é a queda de pressão através da válvula,  $\rho$  é a densidade do líquido em relação à água e f(x) é a característica da vazão na válvula, que pode assumir as seguintes formas [\[1\]](#page-64-3):

- $f(x) = x$ , para válvula linear
- $f(x) = \sqrt{x}$ , para válvula raiz quadrática
- $f(x) = a$  $\overline{x}$  $X-1\rm{,~i}$ gual percentagem
- $f(x) = \frac{1}{x}$  $\frac{1}{[a - (a-1)x]},$ hiperbólica

em que x é a excursão da haste da válvula, X é a excursão máxima da válvula e a, uma constante representando a rangeabilidade da válvula. Por definição, a rangeabilidade da válvula de controle é a relação matemática entre a máxima vazão sobre a mínima vazão controláveis com a mesma eficiência [\[1\]](#page-64-3). Dessa forma, a rangeabilidade pode ser calculada da seguinte forma:

$$
Rangeabilidade = \frac{V_{max}}{V_{min}},\tag{2.7}
$$

em que  $V_{max}$  é a vazão máxima controlável e  $V_{min}$  é a vazão mínima controlável Por exemplo, a válvula com característica linear possui rangeabilidade de 10:1, pois fornece controle entre 10 e 100% da vazão. Na figura [2.12,](#page-25-2) temos a curva de diversas características de válvula.

<span id="page-25-2"></span>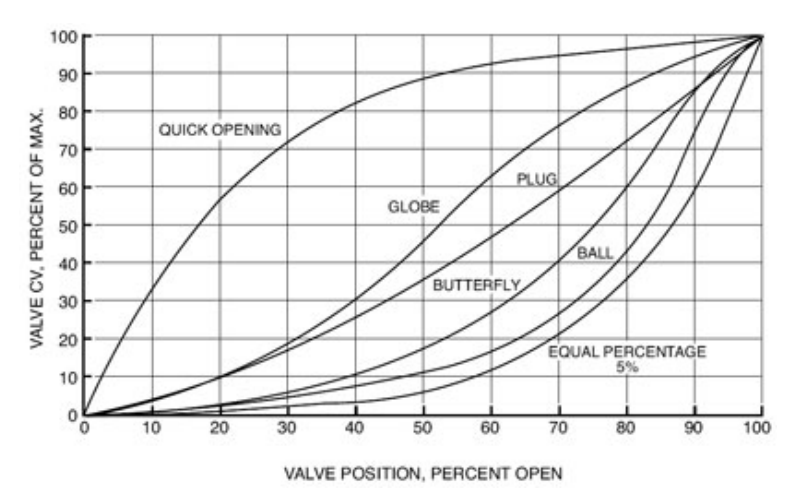

Figura 2.12: Gráfico da relação de vazão x percentual de abertura de diferentes válvulas [\[8\]](#page-64-7).

## <span id="page-25-0"></span>2.2 Sensores de Nível

#### <span id="page-25-1"></span>2.2.1 Breve descrição sobre sensores

Sensores são dispositivos sensíveis a alguma forma de energia do ambiente que pode ser luminosa, térmica, cinética, relacionando informações sobre uma grandeza que precisa ser medida, por exemplo, temperatura, pressão, velocidade, corrente, acele-ração e posição, conforme a figura [2.13,](#page-26-0) definição dada por [\[2\]](#page-64-9).

O sinal de saída é geralmente manipulado antes que a leitura no sistema seja feita. Para isto, um circuito de interface é utilizado para produzir um sinal que possa ser lido pelo controlador.

<span id="page-26-0"></span>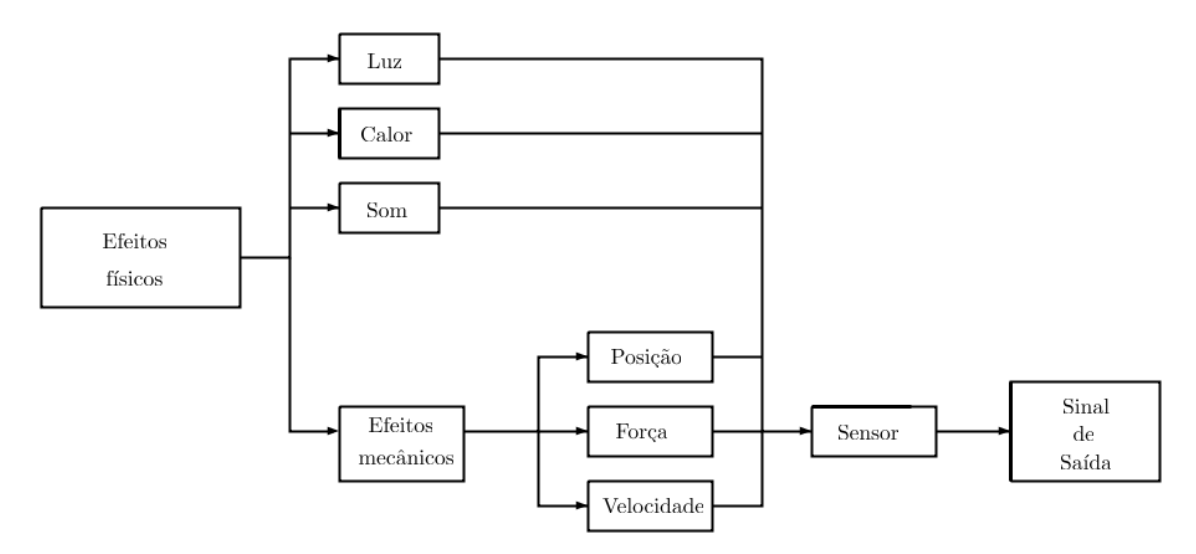

Figura 2.13: Formas de energia em um sensor.

Basicamente, pode-se separar sensores em dois tipos: sensores digitais e sensores analógicos. Os sensores digitais, podem assumir apenas dois valores no seu sinal de saída ao longo do tempo, que podem ser interpretados como zero ou um. Vale observar que não existem grandezas físicas que assumam somente esses valores, mas eles são transmitidos ao sistema de controle após serem convertidos pelo circuito eletrônico do transdutor. É utilizado, por exemplo, em detecção de passagem de objetos e codicadores, na determinação de distância ou velocidade.

Por sua vez, o sensor analógico pode assumir qualquer valor no seu sinal de saída ao longo do tempo, desde que esteja dentro da sua faixa de operação. Algumas grandezas físicas que podem assumir qualquer valor ao longo do tempo são: pressão, temperatura, velocidade e vazão, por exemplo. Essas variáveis são mensuradas por elementos sensíveis com circuitos eletrônicos não digitais. A figura [2.14,](#page-27-1) mostra a variação de uma grandeza física de um sensor analógico, que relaciona a temperatura com sua tensão correspondente. A faixa de operação deste sensor analógico é o intervalo de temperatura dado por  $(\theta_{min}, \theta_{max})$  que correspondem aos valores de tensão do intervalo  $(V_{min}, V_{max})$ , de acordo com o gráfico da figura [2.14.](#page-27-1)

<span id="page-27-1"></span>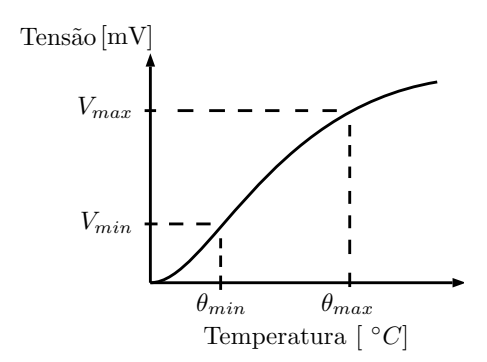

Figura 2.14: Variação da grandeza física de um sensor.

#### <span id="page-27-0"></span>2.2.2 Medição de nível por pressão hidrostática

De particular interesse neste trabalho, temos os sensores de nível que são utilizados para o controle de líquidos ou grão sólidos, contidos em reservatórios, silos, tanques abertos e tanques pressurizados na indústria. Nesse sentido, são úteis na detecção de um nível fixo e na medição contínua.

Existem diversas maneiras de se medir o nível e que exigem diferentes tecnologias e várias unidades de medida. Para medição contínua, por exemplo, o nível é detectado e convertido em um sinal proporcional ao nível.

Diferentes técnicas também possuem requisitos diferentes. Por exemplo, ao detectar o nível do topo de um tanque, a forma do tanque é necessária para deduzir o volume.

Quando se utilizam meios hidrostáticos, que detectam a pressão do fundo do tanque, a densidade do fluido deve ser conhecida e permanecer constante. Alguns dos diferentes tipos de medição de nível com pressão são: pressão estática, pressão diferencial, método do tubo de bolha, caixa de diafragma e pesagem.

O sensor de nível utilizado neste trabalho baseia-se na medição de nível por pressão hidrostática. Nesse sentido, sensores de nível que utilizam esse método para medição de pressão hidrostática, geralmente, medem a altura de nível ou enchimento em um tanque segundo o seguinte princípio: um líquido gera, através de sua densidade específica e da força da gravidade, uma força peso que aumenta proporcionalmente conforme a altura de enchimento, essa força peso é chamada coluna de líquido. Nesse tipo de medição, é utilizada a pressão exercida pela altura da coluna líquida, para medir indiretamente o nível. De acordo com o Teorema de Stevin:

$$
P = h\rho g,\tag{2.8}
$$

em que P denota a pressão exercida pela coluna líquida, h a altura da coluna líquida,  $\rho$  a densidade do líquido e  $q$  a gravidade. Considerando-se que o fluido possui densidade constante, pode-se calcular o nível da seguinte forma:

$$
h = \frac{P}{\rho g}.\tag{2.9}
$$

Esta técnica permite que a medição seja feita independentemente do formato do tanque, seja ele aberto ou pressurizado.

<span id="page-28-1"></span>Dessa forma, para se fazer este tipo de medição, em um tanque aberto como o da gura [2.15,](#page-28-1) é utilizado um transmissor de pressão diferencial cuja cápsula sensora é dividida em duas câmaras: a de alta e a de baixa pressão. O lado de alta pressão é dado por  $P_h$  e o lado de baixa é dado por  $P_l.$  Em um tanque aberto, como o da figura [2.15,](#page-28-1) tem-se que  $P_l = P_{atm}$  e, portanto,  $P_h$  pode ser descrito como:

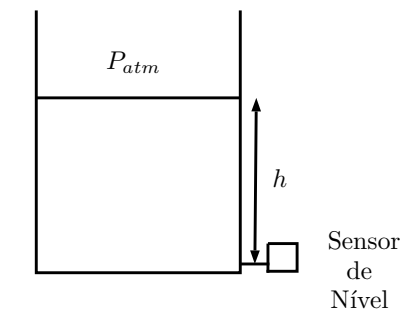

Figura 2.15: Medição de pressão hidrostática através de um sensor de nível.

$$
P_h = P_{atm} + h\rho g. \tag{2.10}
$$

Portanto, pode-se relacionar a diferença de pressão com a altura do nível da água da seguinte forma:

<span id="page-28-2"></span>
$$
\Delta P = P_h - P_l = h\rho g = Kh. \tag{2.11}
$$

Dessa forma, por meio da equação [\(2.11\)](#page-28-2), temos que a diferença de pressão ∆P é diretamente proporcional à altura da coluna do líquido. Assim, a medição por pressão hidrostática se torna eficaz, independentemente do formato do tanque utilizado.

### <span id="page-28-0"></span>2.3 Arduino Uno

Esta seção tem como objetivo apresentar o Arduino Uno, que foi utilizado neste projeto pra controlar a válvula proporcional, sendo o material baseado em [\[13\]](#page-65-3). O Arduino foi projetado, na Itália com o objetivo de elaborar um dispositivo que fosse ao mesmo tempo barato, funcional e fácil de programar, sendo dessa forma acessível a estudantes e projetistas amadores. Além disso, foi adotado o conceito de hardware livre, o que significa que qualquer um pode montar, modificar, melhorar e personalizar o Arduino, partindo do mesmo hardware básico.

Dessa forma, foi projetada uma placa que possui um microcontrolador Atmel e circuitos de entrada e saída. Essa placa pode ser conectada a um computador por meio de cabo USB e programada via IDE (Integrated Development Environment), utilizando uma linguagem baseada em C/C++. Após ser programado, o microcontrolador pode ser utilizado independemente, isto é, pode-se usá-lo para controlar um robô, servomotores e LEDs por exemplo.

<span id="page-29-1"></span>O Arduino é um dispositivo que facilita a prototipagem e implementação de controle de sistemas, pois pode enviar ou receber informação de diversos dispositivos eletrônicos. Nesse sentido, o Arduino tem um amplo campo de atuação, podendo ser utilizado em automação, arquitetura ou até mesmo em aplicações residenciais.

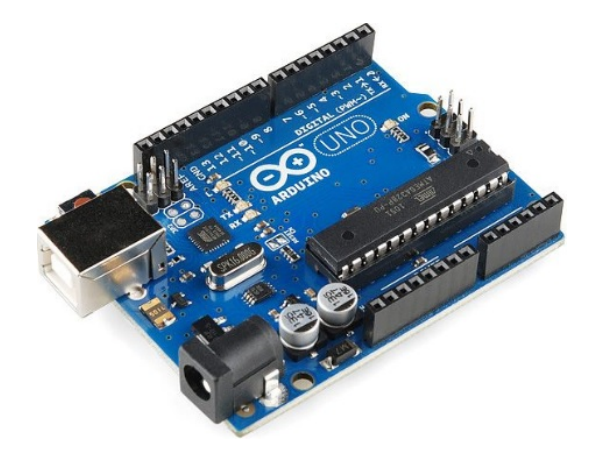

Figura 2.16: Arduino Uno.

#### <span id="page-29-0"></span>2.3.1 Componentes principais da placa Arduino Uno

Os principais componentes da placa Arduino são os seguintes [\[14,](#page-65-4) [15\]](#page-65-5): conectores de alimentação, conectores de tensão de referência interna e de saída, entradas e saídas digitais, entradas analógicas e outros componentes. Passaremos a descrevê-los agora.

#### (1) Conectores de alimentação

A alimentação da placa pode ser feita através de uma conexão USB ou até por uma fonte externa, cujos conectores estão representados na figura [2.17.](#page-30-0)

A alimentação externa é feita através do conector Jack. É recomendado que a placa, quando alimentada com fonte externa, esteja com tensão entre 7V e 12V, pois para tensões abaixo de 7V o Arduino pode se tornar instável e, para tensões maiores que 12V, o regulador de tensão pode superaquecer, danicando a placa.

<span id="page-30-0"></span>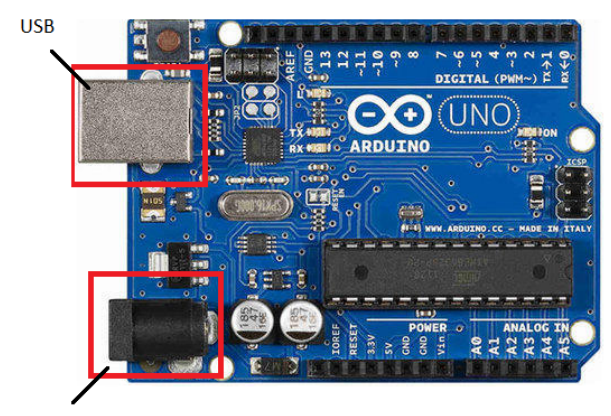

Fonte externa

Figura 2.17: Conectores de alimentação da placa Arduino Uno.

#### (2) Conectores de tensão de referência interna e de saída

Na figura [2.18,](#page-30-1) estão representados sete conectores: IOREF, RESET, 3.3V, 5V, dois conectores GND e, por fim, Vin.

O pino IOREF, tem como função fornecer uma tensão de referência com a qual o microcontrolador vai operar. Assim, shields congurados corretamente podem ler a tensão do pino IOREF e selecionar a fonte de alimentação adequada.

O RESET, está conectado ao pino de RESET do microcontrolador. Dessa maneira, é possível ser utilizado como um reset externo da placa Arduino, sendo dessa forma, possível reiniciar o programa.

O conector de 3,3V fornece essa tensão para alimentação de módulos externos e shields, tendo como corrente máxima 50 mA. O conector de 5V tem a mesma função, porém fornece 5V para alimentação.

<span id="page-30-1"></span>Existem dois pinos GND na placa Arduino Uno, que são pinos de referência, terra. Por sua vez, o pino Vin tem a função de alimentar a placa através de shield ou bateria externa. Portanto, quando o conector Jack é utilizado, a tensão no pino Vin será a mesma utilizada na fonte externa.

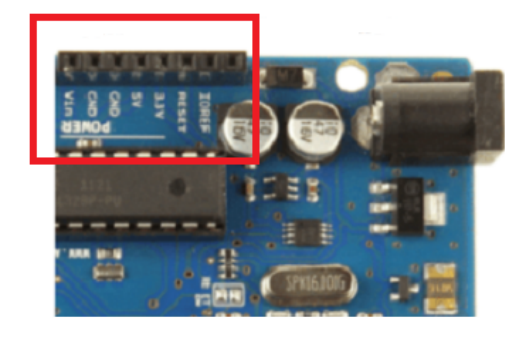

Figura 2.18: Conectores de alimentação.

#### (3) Entradas e saídas digitaias

Na placa Arduino Uno, existem 14 pinos, representados na figura [2.19,](#page-31-0) que podem ser utilizados como entradas ou saídas digitais. Eles têm 5V como tensão de operação e ainda podem fornecer ou receber uma corrente máxima de 40 mA.

Os pinos 3, 5, 6, 9, 10 e 11 podem ser utilizados como saídas PMW de 8 bits através da função analogWrite(), enquanto que os pinos 0 e 1 são utilizados para comunicação serial. Vale ressaltar que esses pinos estão ligados ao microcontrolador responsável pela comunicação USB com o PC. Assim, é possível, que dados textuais possam ser enviados e recebidos pela placa, através do monitor serial que está disponível no software do Arduino. Caso seja necessário gerar uma interrupção externa, os pinos 2 e 3 possuem esta capacidade e isto pode ser feito através da função attachInterrupt().

<span id="page-31-0"></span>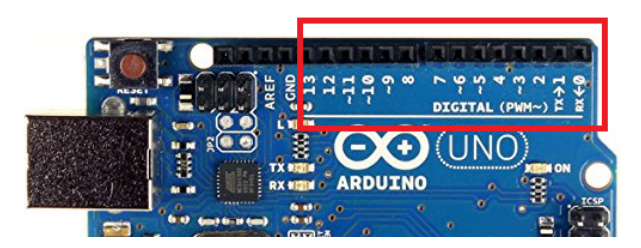

Figura 2.19: Entradas ou saídas digitais.

#### (4) Entradas analógicas

<span id="page-31-1"></span>A maioria das variáveis reais são variáveis analógicas, pois estas variam continuamente. Dessa forma, o Arduino Uno possui 6 entradas analógicas, A0 a A5, representadas na gura [2.20.](#page-31-1) Cada uma dessas entradas possui uma resolução de 10 bits. A placa possui um conversor A/D e está internamente ligada em 5V, isto é, quando o sinal de entrada for 5V o valor analógico correspondente será 1023. Esse valor padrão de 5V pode ser alterado através do pino AREF, utilizando a função analogReference().

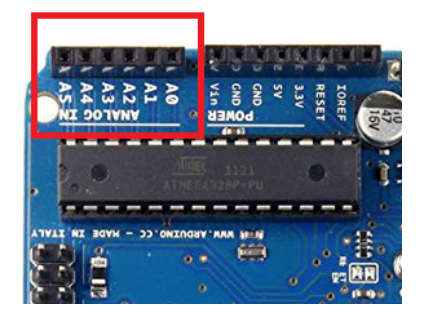

Figura 2.20: Entradas analógicas.

#### (5) Outros componentes

O conjunto microcontrolador ATMEGA328 e cristal oscilador está representado na gura [2.21.](#page-32-1) O microcontrolador tem a função de fazer a leitura de todos os pinos da placa, armazenar o código e executá-lo em loop. O cristal oscilador tem como objetivo fornecer o clock para o processador, isto é, ele oscila 16 milhões de vezes por segundo para orientar o arduino de quanto em quanto tempo o loop deve ser executado.

<span id="page-32-1"></span>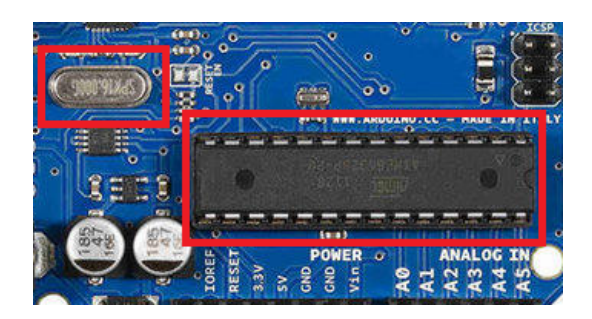

Figura 2.21: ATmega328 e Oscilador.

<span id="page-32-2"></span>A placa também possui um botão RESET, (figura [2.22\)](#page-32-2), que é, na verdade, um micro switch, que tem como função "resetar" o programa. Caso a aplicação trave ou termine, basta apertá-la para que o programa reinicie.

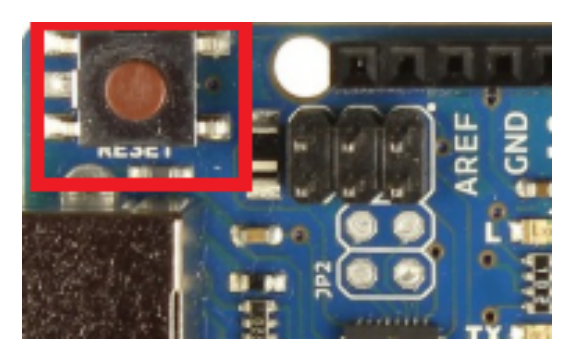

Figura 2.22: Botão Reset.

### <span id="page-32-0"></span>2.3.2 Software do Arduino

O Arduino IDE (Integrated Development Environment) é uma aplicação multiplataforma escrita em Java, sendo derivada de projetos que foram escritos antes do Arduino, como, por exemplo, Processing e Wiring. O Arduino IDE foi criado com um objetivo de facilitar o uso da programação a pessoas iniciantes. Inclui um editor de código com recursos de realce de sintaxe, parênteses correspondentes e denotação automática, sendo ainda capaz de compilar e carregar facilmente o programa para a placa do Arduino.

O Arduino pode ter funcionalidades desenvolvidas por meio da linguagem  $C/C++$ , que utiliza uma interface gráfica escrita em Java. Isso permite criar com facilidade muitas operações de entrada e saída, sendo necessário definir somente duas funções para criar um programa funcional. Essas funções são:

- setup() é chamada no momento em que o programa começa. É usada para inicializar variáveis, definir os modos de entrada ou saída dos pinos, indicar bibliotecas, etc. Essa função é executada somente uma vez, quando o Arduino é iniciado ou logo após ser resetado.
- <span id="page-33-0"></span>• loop() - chamada para repetir um bloco de comandos ou esperar até que seja desligada.

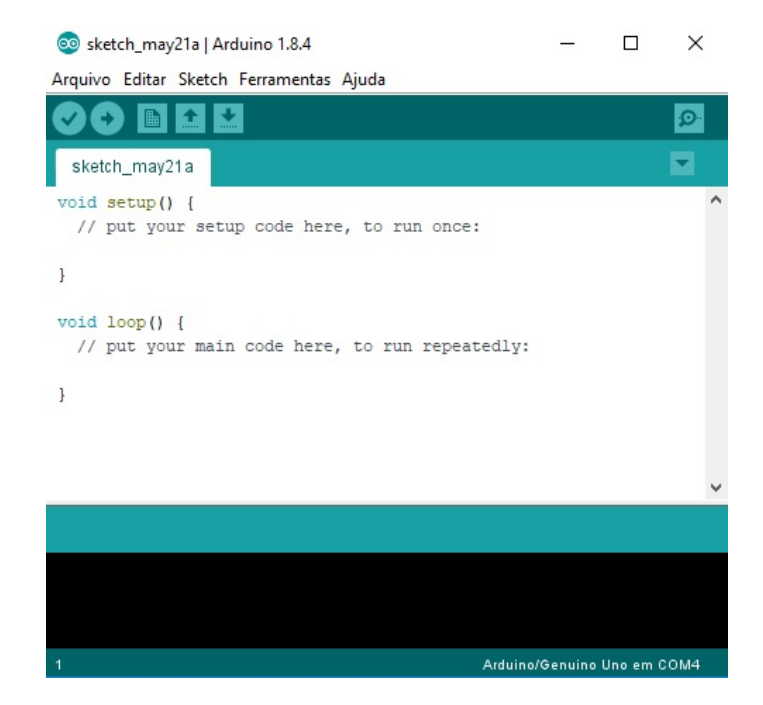

Figura 2.23: Interface do software.

Na interface do software, representada na figura [2.23,](#page-33-0) existem cinco ícones no canto superior esquerdo. O primeiro ícone foi desenvolvido para verificar o código, isto é, verificar se as variáveis estão funcionando, por exemplo. Essa função pode ser utilizada sem que o Arduino esteja conectado à porta USB do computador. O segundo ícone tem a função de carregar o código junto ao Arduino. Sendo assim, necessita que o Arduino esteja conectado à porta USB. Para abrir um novo documento, basta clicar no terceiro ícone. Por sua vez, se o objetivo for abrir um documento já existente, basta utilizar o quarto ícone que possui esta função. Finalmente, para salvar um documento, deve-se clicar no quinto ícone. Feito isso, será aberta uma janela para selecionar o local onde se deseja salvar o documento.

#### <span id="page-34-0"></span>2.3.3 Biblioteca para servomotor

Essa biblioteca permite que uma placa Arduino controle um servomotor mais facilmente. A biblioteca Servo suporta até doze motores na maioria das placas Arduino. É importante lembrar que o uso dessa biblioteca desativa a funcionalidade da função analogWrite nos pinos 9 e 10, independente de haver servo nesses pinos ou não. Isto não ocorre se a placa utilizada for a Arduino Mega. A seguir, serão apresentadas as funções mais importantes dessa biblioteca: attach(), write(), writeMicroseconds(), read(), attached(), detach().

#### Attach()

Essa função é utilizada para anexar um servo a uma variável. Sua sintaxe é servo.attach(pin, min, max).

Os parâmetros dessa função são:

- servo: uma variável do tipo Servo.
- pin: corresponde ao número do pino em que o servo está conectado.
- min: parâmetro opcional que corresponde à largura do pulso, em microssegundos, correspondente ao ângulo mínimo do servo.
- max: parâmetro também opcional que corresponde à largura do pulso, em microssegundos, do ângulo máximo do servo.

#### Write()

A função write denota um valor para servo, e assim, controla o eixo de acordo com o valor dado. Em um servo padrão, essa função moverá o ângulo do eixo do servo, em graus, no valor estipulado. Em um servo de rotação contínua, essa função define a velocidade do servo, sendo que 0 ◦ corresponde à velocidade total em uma direção, 180°na direção oposta e, por fim, um valor próximo de 90° corresponde a nenhum movimento.

A sintaxe da função é servo.write(), em que os parâmetros são:

- servo: uma variável do tipo Servo
- ângulo: parâmetro que corresponde ao valor a ser escrito no servo.

#### writeMicroseconds()

Essa função escreve um valor em microssegundos para o servo, controlando o eixo de acordo com o valor fornecido. Utilizando-se essa função em um servo padrão, será possível definir o ângulo do eixo.

A sintaxe da função é, servo.writeMicroseconds( $\mu$ s), em que os parâmetros são:

- servo: variável tipo servo
- $\bullet$   $\mu$ s: corresponde ao valor requerido em microssegundos (int).

#### read()

A função read() permite que o valor do ângulo atual do servo seja lido, isto é, o valor passado para a última chamada da função write().

O único parâmetro que é necessário nessa função é uma variável tipo Servo, portanto a função retorna o ângulo do servo, de 0◦a 180◦ .

#### attached()

Essa função tem uma finalidade simples, que é verificar se a variável Servo está conectada a um pino. Sua sintaxe é, servo.attached(), em que o único parâmetro é uma variável do tipo Servo. Portanto, essa função retorna true se o servo estiver conectado ao pino e false caso não esteja conectado ao pino.

#### detach()

A função detach() também tem uma finalidade simples. Ela retira a variável Servo do pino em que se encontrava anexada. Se todas as variáveis Servo forem desconectadas, os pinos 9 e 10 podem ser usados para saída PWM com analogWrite(). Sua sintaxe é servo.detach(), em que a único parâmetro é uma variável do tipo Servo.

## <span id="page-35-0"></span>2.4 Modelagem de sistema de primeira ordem

Muitos sistemas podem ser representados por um sistema de primeira ordem como circuitos R-C, sistemas térmicos e motor CC [\[16\]](#page-65-6). Embora outros sistemas tenham ordem elevada, eles podem ser representados por uma combinação de sistemas de ordem inferior em arranjos em cascata ou paralelo.

Nesse sentido, as propriedades do sistema de primeira ordem são de grande importância para análise de sistemas de ordem superior.

Um sistema de primeira ordem é aquele cuja resposta é descrita por uma equação diferencial de primeira ordem dada por:

<span id="page-35-1"></span>
$$
c_1 \frac{dy}{dt} + c_0 y = bu, y(0) = 0,
$$
\n(2.12)

em que  $c_0$  e  $c_1$  são constantes. Se  $c_0 \neq 0$ , podemos reescrever a equação [\(2.12\)](#page-35-1) da seguinte forma:

<span id="page-36-2"></span>
$$
\frac{c_1}{c_0} \frac{dy}{dt} + y = \frac{b}{c_0} u.
$$
\n(2.13)

Realizando uma substituição simples na equação [\(2.13\)](#page-36-2), temos que:

$$
\frac{c_1}{c_0} = \tau \text{ e } \frac{b}{c_0} = \text{K}.
$$

Portanto, podemos reescrever a equação [\(2.12\)](#page-35-1) da seguinte forma:

$$
\tau \frac{dy}{dt} + y = Ku, y(0) = 0,\t(2.14)
$$

em que a constante  $\tau$ , representa a constante de tempo do sistema e indica a rapidez com que a resposta do sistema reage a uma perturbação em uma certa entrada. Por sua vez, a constante K, representa o ganho estacionário e é a razão entre os valores nais da resposta e de uma determinada entrada.

Uma função de transferência de um sistema é a relação entre a transformada de laplace do sinal de saída e a transformada de laplace do sinal de entrada, considerando condições iniciais nulas. Para um sistema de primeira ordem, a função de transferência é dada por:

$$
H(s) = \frac{Y(s)}{U(s)} = \frac{K}{\tau s + 1}.
$$

<span id="page-36-1"></span>A representação em diagrama de blocos de um sistema de primeira ordem é está representado na figura 2.2.

$$
\begin{array}{c|c}\n & K \\
\hline\n\tau(s) + 1\n\end{array}
$$

Figura 2.24: Diagrama de blocos de um sistema de primeira ordem.

Na subseção a seguir será apresentado um método para a identificação dos parâmetros de um sistema de primeira ordem.

## <span id="page-36-0"></span>2.4.1 Identificação dos parâmetros de um sistema de primeira ordem

Geralmente o sistema não possui função de transferência conhecida. Sendo assim, para calcular os parâmetros do sistema de primeira ordem analisamos a resposta ao degrau para determinar K e  $\tau$ . Dessa forma, para calcular o ganho do sistema de primeira ordem, devemos encontrar o valor de regime permanente  $y_{rp}$  e podemos calcular a constante de tempo  $\tau$  utilizando uma reta tangente passando pela origem, que assume a seguinte forma:

<span id="page-37-1"></span>
$$
y(t) = \alpha t, \tag{2.15}
$$

em que  $\alpha$  é o coeficiente angular da reta tangente, dado por:

<span id="page-37-2"></span>
$$
\alpha = \frac{dy(t)}{dt}\bigg|_{t=0} = \frac{K}{\tau}.\tag{2.16}
$$

Substituindo-se a equação [\(2.15\)](#page-37-1) na equação [\(2.16\)](#page-37-2) , obtemos:

<span id="page-37-3"></span>
$$
y(t) = \frac{Kt}{\tau}.\tag{2.17}
$$

Analisando-se a equação [\(2.17\)](#page-37-3), nota-se que para o instante  $t=\tau$  temos  $y(\tau)=K$ . Dessa forma,  $\tau$  é o tempo em que a reta tangente, que passa pela origem, atinge o valor de regime permanente K.

Considerando-se a resposta ao degrau dada pela figura [2.25,](#page-38-0) a sua função de transferência é dada por:

<span id="page-37-0"></span>
$$
T(s) = \frac{2}{0, 25s + 1},\tag{2.18}
$$

em que K=2 e  $\tau = 0.25$ . A resposta ao degrau está representada na figura [2.25,](#page-38-0) em que a curva azul representa a resposta ao degrau e a curva vermelha é a reta tangente partindo da origem. Portanto, o tempo que a reta leva para chegar ao valor de regime permanente,K, nada mais é do que a constante de tempo  $\tau$ , ou seja,  $\tau = 0, 25$ . Portanto, uma estimativa razoável do tempo de resposta é o tempo necessário para que a resposta alcance 98% do valor final. Este é o tempo de acomodação e em um sistema de primeira ordem é dado por:

<span id="page-37-4"></span>
$$
t_s = 4\tau. \tag{2.19}
$$

Assim, para se encontrar o tempo de acomodação da resposta ao degrau da função de transferência da equação [\(2.18\)](#page-37-0), basta utilizar a equação [\(2.19\)](#page-37-4), encontrando o valor de 1 segundo.

<span id="page-38-0"></span>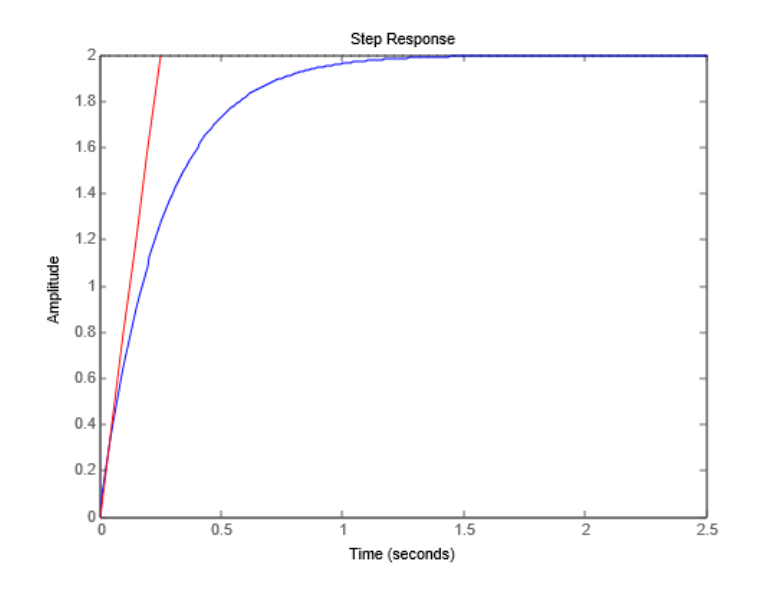

Figura 2.25: Representação da reta tangente e da resposta ao degrau da função de transferência da equação [\(2.18\)](#page-37-0).

Existem outros métodos para se calcular os parâmetros de um sistema de primeira ordem, como por exemplo, o método da área que será apresentado no apêndice [A.1.](#page-66-1)

## <span id="page-39-0"></span>Capítulo 3

## Construção da válvula proporcional

A proposta principal deste projeto é construir uma válvula proporcional com o objetivo de controlar o nível de água do tanque. Portanto, neste capítulo, vamos apresentar o projeto de construção da válvula proporcional. Basicamente, a válvula proporcional é a união de dois componentes: servomotor e válvula. Na seção [3.1](#page-39-1) apresentaremos o servomotor utilizado no projeto e na seção [3.2](#page-41-0) será apresentada a válvula utilizada, sendo o material baseado em [\[1\]](#page-64-3). Na seção [3.3,](#page-43-0) será apresentado o projeto de construção física da válvula proporcional. Na seção [3.4](#page-46-0) será apresentado o sensor de nível utilizado no projeto, e por m, na seção [3.5,](#page-47-0) é apresentado o projeto de um suporte para a fixação da válvula proporcional ao tanque.

### <span id="page-39-1"></span>3.1 Servomotor

Conforme vimos na seção [2.1.2,](#page-17-0) o servomotor é um excelente dispositivo para se fazer o controle de uma forma precisa e eficiente. Nesse sentido, o servomotor utilizado para a construção da válvula proporcional foi o Tower Pro MG995, que está representado na figura [3.1.](#page-40-0) Esse servo foi escolhido por possuir bom torque, isto é, um torque suficiente para conseguir girar a haste da válvula, ter engrenagens de metal, pois essas fornecem mais robustez ao servomotor do que engrenagens de plástico, por exemplo, e por operar com velocidade compatível com as características do tanque, ou seja, o tanque é lento o suciente para que a dinâmica do servomotor possa ser desprezada. Essas especicações do servomotor, estão representadas na tabela [3.1.](#page-40-2)

<span id="page-40-0"></span>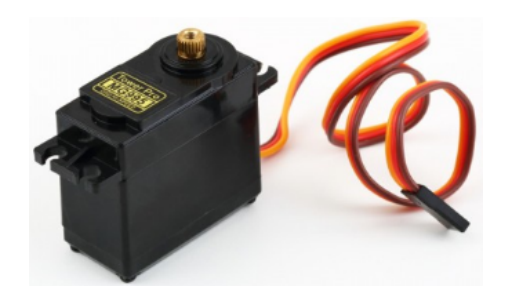

Figura 3.1: Servomotor Tower Pro MG995.

<span id="page-40-2"></span>Tabela 3.1: Especificação do servomotor Tower Pro MG995.

| Característica                 | Valor especificado                                                  |
|--------------------------------|---------------------------------------------------------------------|
| Torque                         | $9,4\text{kg.cm}$ $(4,8\text{V})$ ou $11\text{kg.cm}$ $(6\text{V})$ |
| Velocidade de operação         | $0,20s/60^{\circ}(4,8V)$ ou $0,16s/60^{\circ}(6V)$                  |
| Tensão de operação             | $4.8 - 6.6$ V                                                       |
| Tipo de engrenagem             | Engrenagens de metal                                                |
| Temperatura                    | $0 - 55$ °C                                                         |
| Corrente de operação sem carga | 0,17A                                                               |
| Peso                           | 55 <sub>g</sub>                                                     |
| Comprimento dos fios           | $32 \text{ cm}$                                                     |
| Plug                           | JR.                                                                 |

<span id="page-40-1"></span>As vistas lateral, superior e frontal do servomotor estão representadas na figura [3.2](#page-40-1) e, na tabela [3.2,](#page-40-3) encontram-se as dimensões do servomotor indicadas na figura [3.2.](#page-40-1)

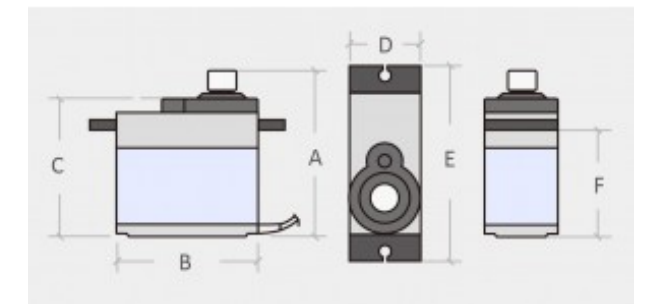

Figura 3.2: Dimensões do servo motor. Retirado de [\[10\]](#page-64-8).

<span id="page-40-3"></span>Tabela 3.2: Dimensões do servomotor Tower Pro MG995.

| Dimensão (mm) |
|---------------|
| 42,7          |
| 40,9          |
| 37,0          |
| 20,0          |
| 54,0          |
| 26,8          |
|               |

## <span id="page-41-0"></span>3.2 Válvula tipo esfera

Nessa seção apresentaremos o registro utilizado no projeto de construção da válvula proporcional. Foi utilizado um registro tipo esfera da marca WOG, com alavanca e bitola 3/8", representada na gura [3.3.](#page-41-1) A válvula tipo esfera controla a vazão que passa no seu interior, através de um obturador esférico, representado na gura [3.4.](#page-42-0) Quando a abertura do obturador e o eixo da vazão coincidem, obtém-se a vazão máxima. Dessa forma, quando o eixo de abertura é perpendicular à tubulação, a válvula encontra-se totalmente fechada.

A válvula tipo esfera foi escolhida para este projeto devido às suas propriedades. Ela permite uma pequena mudança na direção da vazão dentro do corpo da válvula, consequentemente ocorre uma pequena queda de pressão. Geralmente, as válvulas desse tipo têm menor custo e são mais leves quando comparadas com a válvula tipo globo, por exemplo.

A rotação da esfera de 90◦ fornece uma operação completa da válvula. Diferente de outros tipos de válvula que requerem espaço vertical para o deslocamento da haste. Dessa maneira, pode-se reduzir o tamanho da válvula proporcional. Outra propriedade importante é que a abertura da válvula e a vazão podem ser determinadas muito precisamente. Portanto, válvulas tipo esfera se tornam adequadas para controle proporcional.

<span id="page-41-1"></span>A desvantagem de se utilizar uma válvula desse tipo é que sua característica é não linear. Na gura [3.5,](#page-42-1) temos um esboço do comportamento da válvula tipo esfera, isto é, um gráfico percentual de vazão por percentual de abertura.

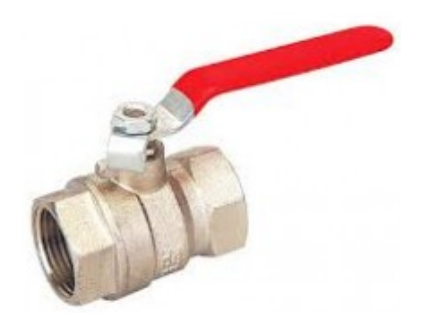

Figura 3.3: Válvula tipo esfera WOG.

<span id="page-42-0"></span>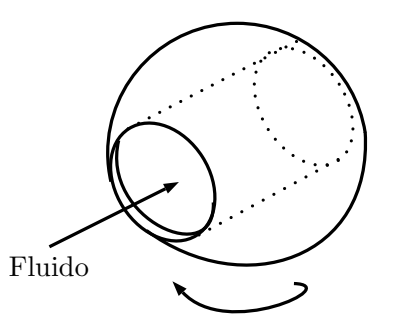

Figura 3.4: Obturador esférico.

<span id="page-42-1"></span>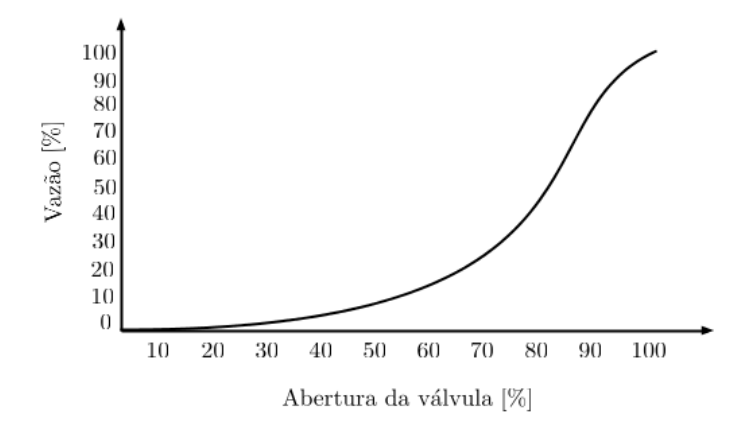

Figura 3.5: Gráfico da relação de percentual da vazão máxima  $\times$  percentual de abertura da válvula tipo esfera [\[11\]](#page-65-1).

A válvula utilizada neste trabalho é da marca WOG, e possui as especificações de acordo com a tabela [3.3.](#page-43-2) É importante lembrar que esse modelo de válvula é  $1/4$  de volta, ou seja, a válvula tem limites de abertura no intervalo de 0° a 90°. Portanto, tomando-se como referência o corpo da válvula como 0°, ela se encontra totalmente fechada quando se obtém um ângulo de 90◦ . Sendo assim, no ângulo de 0° está totalmente aberta. Na figura [3.6,](#page-42-2) tem-se o desenho técnico da válvula utilizada neste projeto, e na tabela [3.4](#page-43-3) os valores correspondentes das medidas da válvula.

<span id="page-42-2"></span>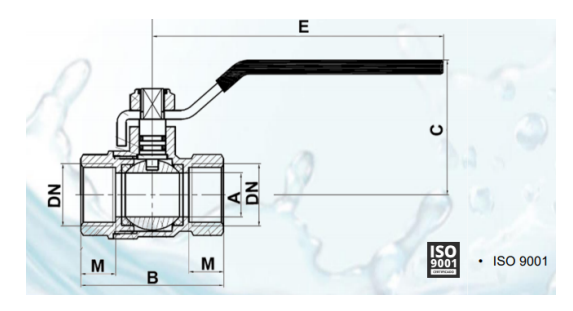

Figura 3.6: Desenho técnico da válvula tipo esfera [\[12\]](#page-65-2).

<span id="page-43-2"></span>

| Parte da Válvula               | Material                                        |  |  |
|--------------------------------|-------------------------------------------------|--|--|
| Corpo                          | Liga de cobre                                   |  |  |
| Sede                           | P.T.F.E                                         |  |  |
| Esfera                         | Liga de cobre                                   |  |  |
| Haste                          | Liga de cobre                                   |  |  |
| Porca                          | Aço                                             |  |  |
| Vedação da haste               | O'ring NBR $70^\circ$                           |  |  |
| Alavanca                       | Aco                                             |  |  |
| Temperatura                    | Min -20 $\rm ^{\circ}C,$ Max 95 $\rm ^{\circ}C$ |  |  |
| Pressão Nominal                | máx. 25 bar                                     |  |  |
| <b>Bitola</b>                  | 3/8"                                            |  |  |
| Teste de Abertura e Fechamento | $20000$ ciclos                                  |  |  |

Tabela 3.3: Especificação da válvula.

<span id="page-43-3"></span>Tabela 3.4: Medidas do desenho.

| $\rm Cotas$ | Dimensões (mm)     |
|-------------|--------------------|
|             | 10                 |
| B           | 41,3               |
| C           | 32,7               |
| E           | 85                 |
| М           | 8,5                |
| DΝ          | $3/8$ <sup>n</sup> |

## <span id="page-43-0"></span>3.3 Projeto de construção da válvula proporcional

A válvula proporcional, como dito anteriormente, é a união de dois componentes já descritos neste projeto: servomotor e válvula tipo esfera. Nesta seção será descrito o projeto de construção da válvula proporcional.

<span id="page-43-1"></span>Primeiramente, é necessário acoplar a válvula ao servomotor. Para tanto, foi projetada uma peça de metal com o objetivo de unir esses dois componentes. Essa peça está representada na figura [3.7.](#page-43-1)

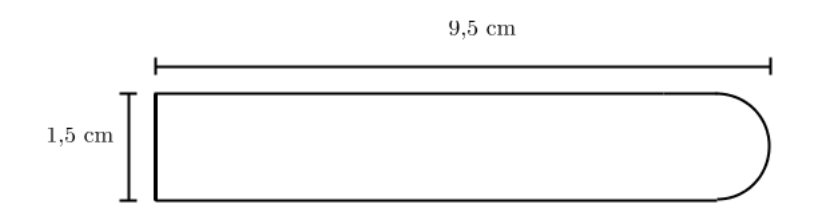

Figura 3.7: Suporte de metal utilizado para união do servomotor na válvula.

Para prender o suporte da figura [3.7](#page-43-1) no servomotor, foi utilizado o braço do ser-vomotor, representado na figura [3.8.](#page-44-0) Dessa maneira, é possível aproveitar o encaixe do braço para conectar toda a estrutura ao servomotor. Por sua vez, foi acoplado um invólucro de metal ao braço do servomotor para dar maior robustez, já que o mesmo é feito de plástico. Assim, foi possível acoplar o conjunto braço e invólucro de metal ao suporte, conforme ilustrado na figura [3.9.](#page-44-1) Esse acoplamento foi feito <span id="page-44-0"></span>por meio de rebites de alumínio.

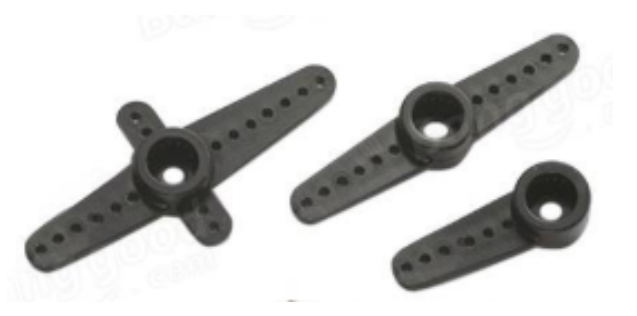

Figura 3.8: Braço do servomotor.

<span id="page-44-1"></span>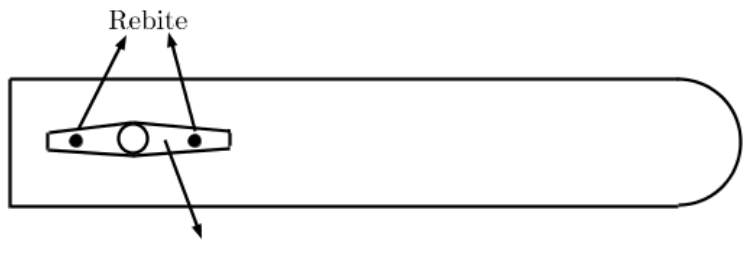

Braco servo motor

Figura 3.9: Braço do servomotor fixado ao suporte.

<span id="page-44-2"></span>Após prender o braço do servo ao suporte, é necessário acoplar também a alavanca da válvula ao suporte. Note que o suporte possui formato idêntico ao da alavanca, permitindo maior facilidade para o acoplamento. Essa junção foi feita por meio de um conjunto de dois parafusos e porcas, conforme mostrado na figura [3.10.](#page-44-2)

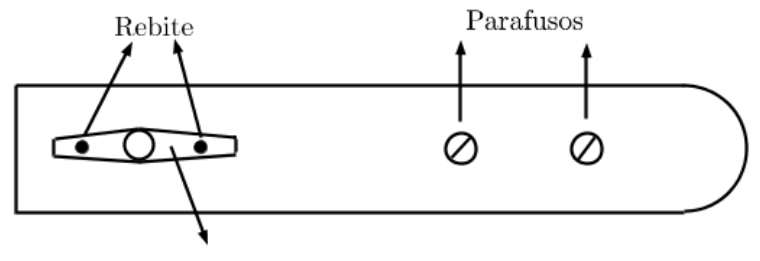

Braco servo motor

Figura 3.10: Suporte com parafusos para fixação à haste da válvula.

Feito isso, o conjunto válvula e servomotor precisam ser fixados em uma mesma referência, ou seja, apenas a alavanca da válvula deve acompanhar o giro do servo. Nesse sentido, o corpo da válvula e a carcaça do servo precisam estar fixados a um mesmo referencial, isto é, fixados em uma mesma estrutura para que a alavanca possa completar o movimento de 0°a 90°. Essa estrutura está representada na figura [3.11.](#page-45-0)

O material dessa estrutura também é metal, porém o torque do servmotor é suficiente para torcer o metal utilizado. Devido a esse fato, foi necessário unir um apoio a esse suporte a fim de evitar que o servomotor o envergue. Esse apoio foi construído com mdf naval e foi projetado para ter formato idêntico à chapa metálica da figura [3.11.](#page-45-0) Como o apoio e a estrutura possuem o mesmo formato, basta aparafusá-los, conforme a figura [3.12.](#page-45-1) Podemos ver a estrutura final da válvula proporcional na figura  $3.13$ .

<span id="page-45-0"></span>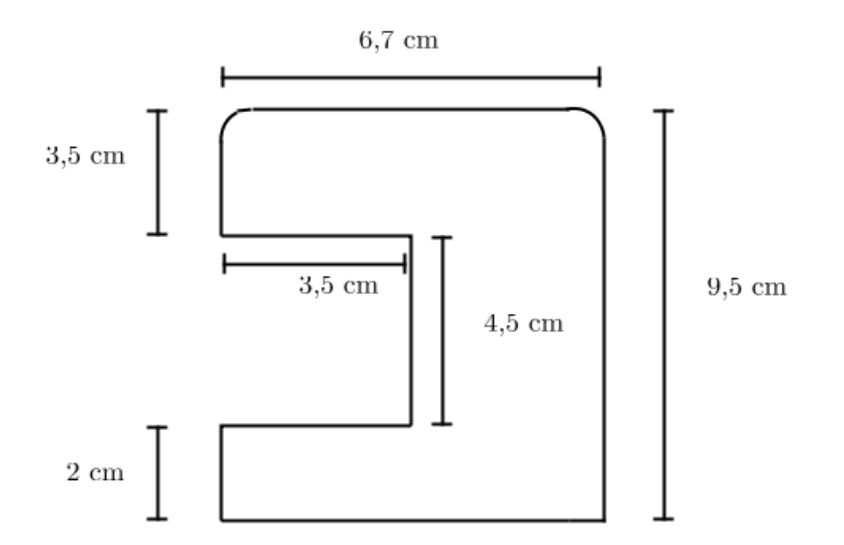

Figura 3.11: Suporte da válvula e do servomotor.

<span id="page-45-1"></span>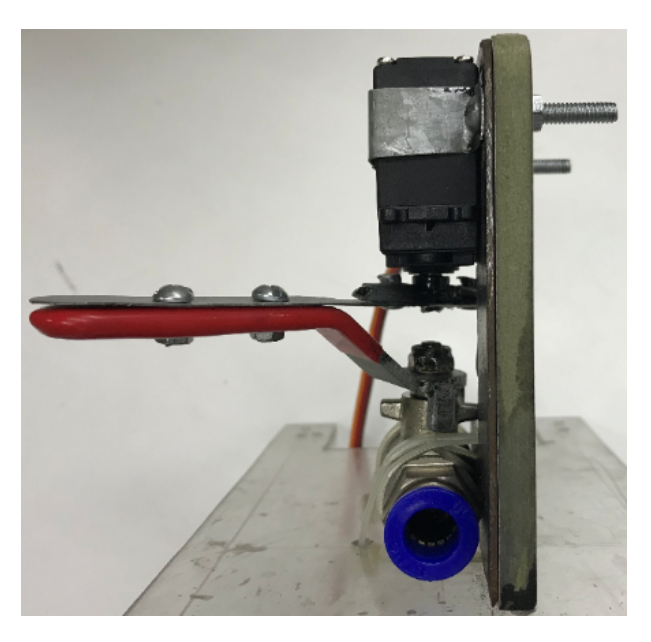

Figura 3.12: Estrutura de metal unida ao apoio de mdf naval através de parafusos e porcas.

<span id="page-46-1"></span>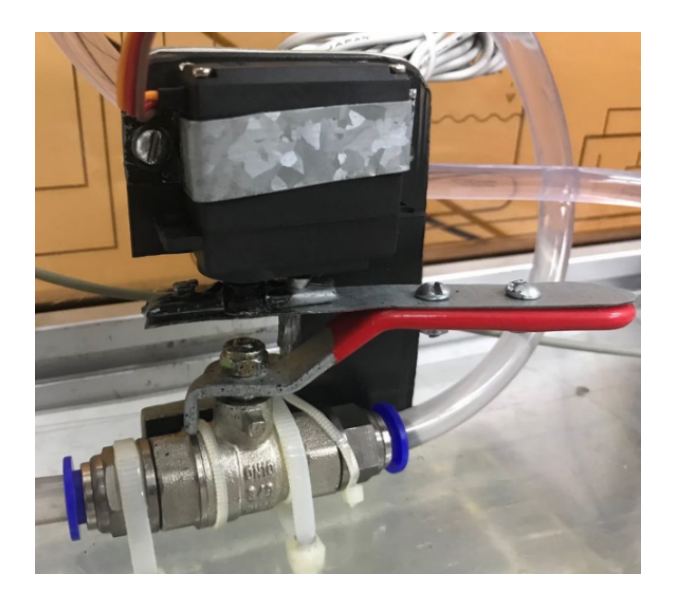

Figura 3.13: Estrutura final da válvula proporcional.

## <span id="page-46-0"></span>3.4 Sensor de Nível

O sensor de nível utilizado neste trabalho, representado na figura [3.14,](#page-46-2) é o modelo PSE550 da SMC. O princípio de funcionamento, como explicado na seção [2.2.2,](#page-27-0) baseia-se na lei de Stevin em que a pressão é diretamente proporcional ao nível de altura de água no tanque. Dessa forma, a diferença de pressão entre o fundo do tanque e a atmosfera tem uma relação linear com a tensão gerada no circuito do sensor. A especificação desse sensor de nível, encontra-se na tabela [3.5.](#page-47-3)

<span id="page-46-2"></span>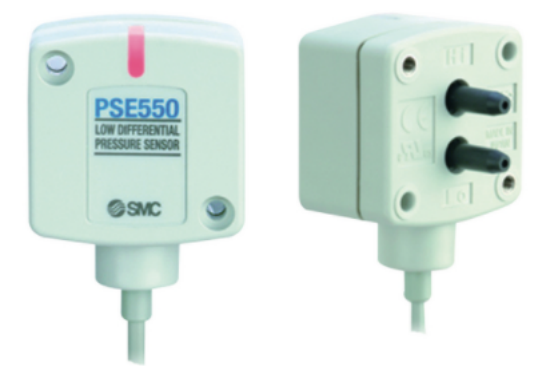

Figura 3.14: Sensor de nível SMC modelo PSE550.

Para ligar o sensor, é necessário implementar um circuito de acordo com a figura [3.15.](#page-47-1) Se a alimentação for de 12V é recomendado que a resistência utilizada seja de 100Ω ou menos. Neste projeto, utilizamos a tensão de alimentação em 24V, sendo a resistência recomendada para esse nível de tensão de 500 $\Omega$  ou menos. Dessa forma, é possível medir uma tensão na carga para cada nível de água do tanque. Portanto,

| Grandeza                     | Valores         |
|------------------------------|-----------------|
| Faixa de Pressão Nominal     | 0a2kPa          |
| Faixa de Pressão de Operação | $-50a50kPa$     |
| Tensão Nominal               | 12 a 24 VDC     |
| Corrente de Consumo          | $15 \text{ mA}$ |
| Acurácia                     | $\pm 1\%$ F.S   |
| Linearidade                  | $\pm 0,5\%$ F.S |
| Repetibilidade               | $\pm 0.3\%$ F.S |

<span id="page-47-3"></span>Tabela 3.5: Especificação do sensor de nível modelo PSE550.

<span id="page-47-1"></span>para cada nível de água no tanque, haverá uma tensão proporcional no circuito de saída do sensor. Essa relação linear está representada na figura [3.16.](#page-47-2)

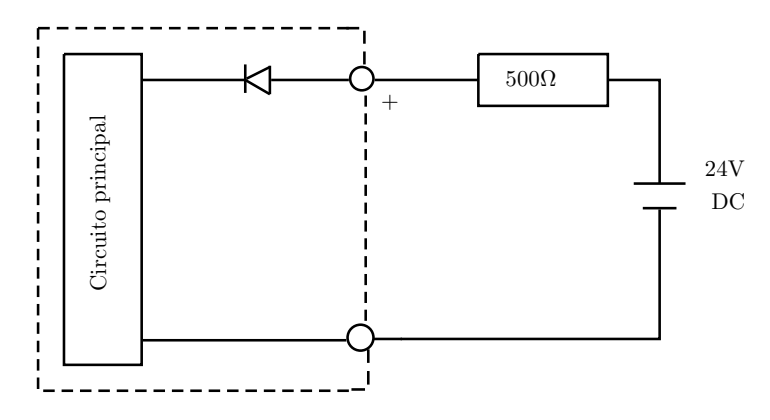

<span id="page-47-2"></span>Figura 3.15: Circuito de funcionamento do sensor de nível.

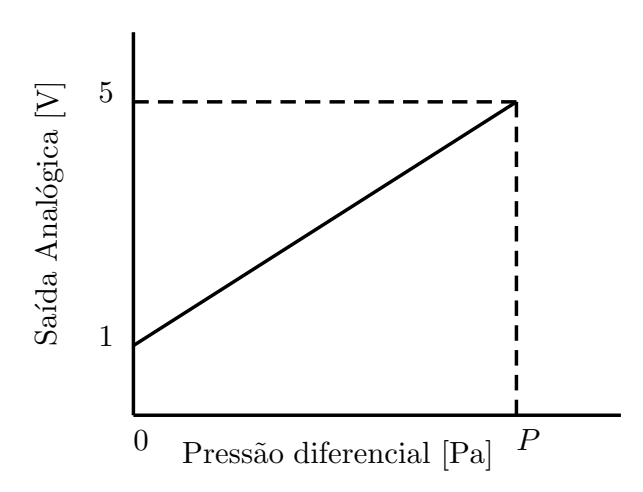

Figura 3.16: Saída analógica do sensor de nível.

## <span id="page-47-0"></span>3.5 Projeto do suporte do tanque

O tanque tem capacidade para operar com duas válvulas: a solenoide (ON/OFF), que está disponível no Laboratório de Controle e Automação da Universidade Federal do Rio de Janeiro e a válvula proporcional construída neste trabalho. Nesse sentido, foi projetado um suporte para que as duas válvulas sejam acopladas ao tanque.

Para tal, foi utilizado o software SolidWorks para projetar o suporte das válvulas (figura [3.17\)](#page-48-0). O projeto consiste em uma placa de acrílico com uma espessura de 5 mm, 4 furos de diâmetro 8 mm, com distância centro a centro de 29 mm para a fixação da válvula solenoide e mais 4 furos com distância centro a centro de 36 mm para a válvula proporcional. Foram feitos mais 2 furos com distância centro a centro de 8 mm próximos a cada vértice do suporte, com o objetivo de impedir o movimento da placa utilizando 8 parafusos nestes furos.

As válvulas podem ser fixada ao suporte utilizando-se braçadeiras de nylon entre a base da válvula e os furos. Assim, a válvula fica fixa independente de sua vibração quando estiver ligada.

<span id="page-48-0"></span>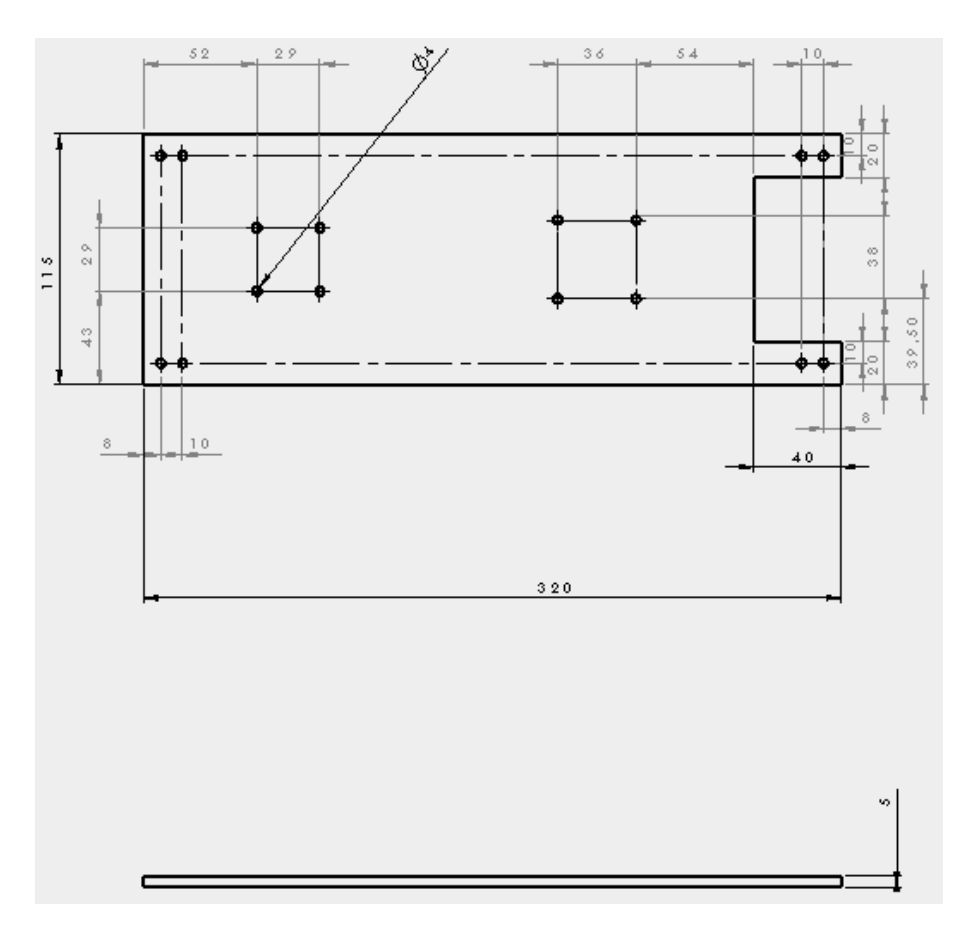

Figura 3.17: Vista superior e frontal do suporte para as válvulas.

## <span id="page-49-0"></span>Capítulo 4

## Modelagem da planta

Nesse capítulo iremos descrever o sistema na seção [4.1.](#page-49-1) Nas seções seguintes serão descritos os procedimentos para modelar o tanque, bomba, sensor de nível, válvula manual e, por último, a válvula proporcional com o objetivo de calcular suas respectivas funções de transferência.

### <span id="page-49-1"></span>4.1 Descrição do sistema

O sistema elétrico do tanque é dado pelo esquema da figura [4.1.](#page-49-2) O motor que aciona a bomba é de 220V. Para o motor funcionar, além de conectar o motor à rede de 220V e acionar o botão liga/desliga, é necessário fornecer 24V DC para fechar a chave contatora e, assim, permitindo passagem de corrente. Com essa tensão de 24V, é possível ligar uma válvula on/off, porém neste projeto será utilizada uma válvula proporcional. O tanque possui um conversor AC/DC que transforma a tensão da rede em 24V DC, possibilitando alimentar outros componentes se necessário.

<span id="page-49-2"></span>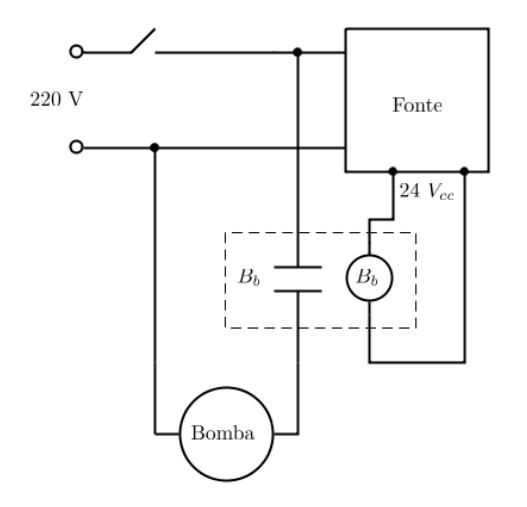

Figura 4.1: Circuito elétrico para ligar a bomba hidráulica.

Nas figuras [4.2a,](#page-50-2) [4.2b](#page-50-3) e [4.2c](#page-50-4) estão representados respectivamente, o motor VO-GES, 220V e 60HZ, o conversor AC/DC que transforma a corrente alternada em corrente contínua fornecendo 24V para acionamento de qualquer outro dispositivo em que a tensão nominal não ultrapasse 24V, e o contator que, por sua vez, necessita de 24V para fechar o contato e permitir a passagem de corrente.

<span id="page-50-2"></span><span id="page-50-0"></span>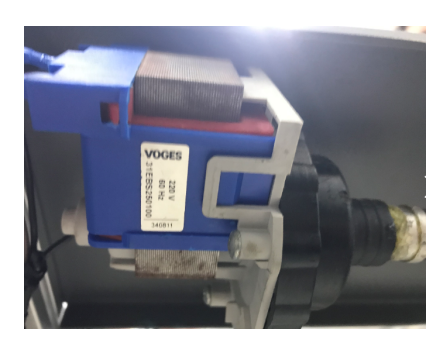

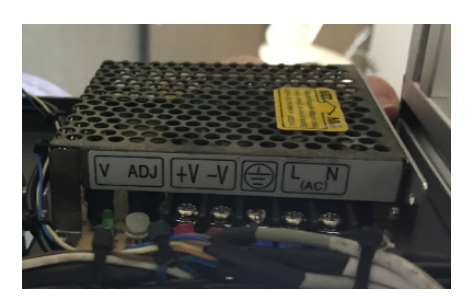

(a) motor Voges (b) Conversor AC/DC

<span id="page-50-3"></span>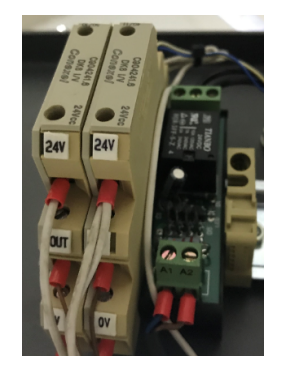

(c) Contator

<span id="page-50-4"></span>Figura 4.2

<span id="page-50-1"></span>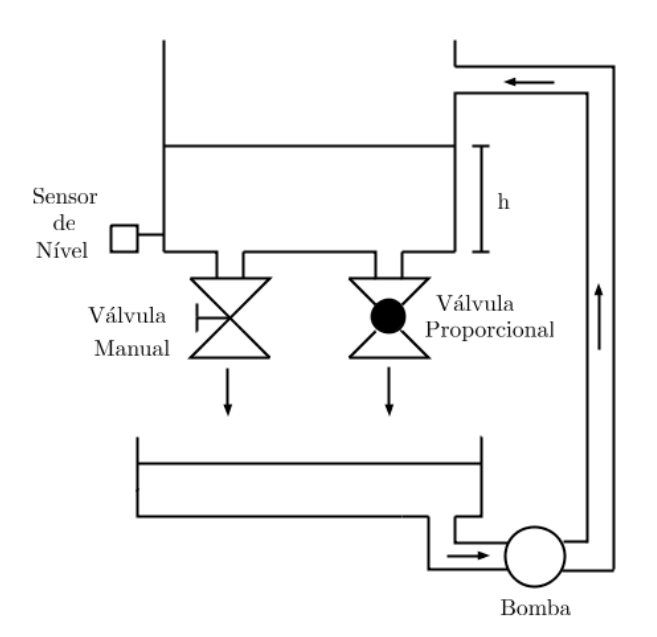

Figura 4.3: Esquema do sistema proposto.

O sistema proposto nesse projeto está esquematizado na figura [4.3.](#page-50-1) O objetivo é controlar o nível de água do tanque. Nesse sistema, a bomba enche o tanque, enquanto as válvulas manual e proporcional o esvaziam. O sensor de nível fornece a leitura do nível  $h$  de água em que o tanque se encontra. Os componentes fundamentais do sistema são: tanque, sensor de nível, bomba hidráulica, válvula manual e válvula proporcional.

Para que seja possível fazer o controle do nível h de água no tanque, é necessário que a bomba esteja sempre ligada e que o estado de funcionamento padrão da válvula manual seja totalmente aberta com a vazão máxima. Isso ocorre devido às vazões máximas dos componentes. A vazão da bomba, que é constante, é maior que a vazão máxima de saída da válvula proporcional. Portanto, o controle utilizando a válvula proporcional não poderia ser feito se a válvula manual não se mantivesse no seu estado de vazão máxima, pois o tanque estaria sempre enchendo independente da vazão que a válvula proporcional estivesse operando. No entanto, a válvula manual pode ser usada para causar perturbações no sistema. O diagrama de blocos do sistema está representado na gura [4.4.](#page-52-0) O nível de água é medido pelo sensor gerando uma tensão proporcional ao nível. Dessa forma, O sinal é comparado com o sinal de referência, gerando um erro entre o que foi medido e o valor de referência. O controlador vai gerar um percentual de abertura da válvula proporcional  $A(s)$  e, consequentemente, uma vazão  $Q_{vp}(s)$ . A bomba fornece uma vazão constante ao sistema; sendo assim a vazão resultante será  $Q_{res}(s)$ .

Com a mudança de nível, o sensor fornecerá uma nova leitura reiniciando o ciclo. Nas seções seguintes serão calculadas as funções de transferência dos elementos, do sistema, quais sejam:

- Tanque:  $G_T(s)$
- Bomba:  $G_B(s)$
- Sensor de nível:  $G_S(s)$
- Válvula manual:  $G_{VM}(s)$
- Válvula proporcional:  $G_{VP}(s)$

<span id="page-52-0"></span>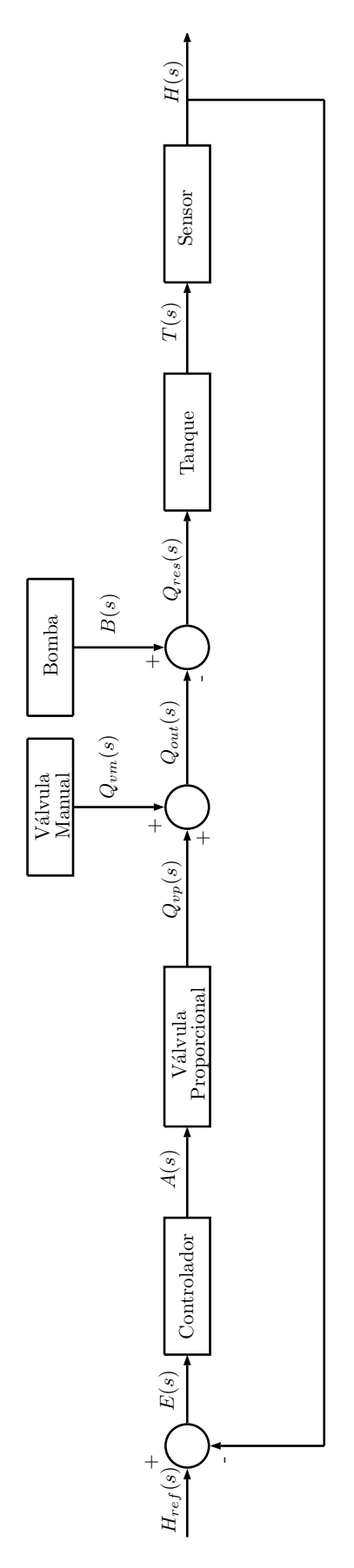

Figura 4.4: Diagrama de blocos do sistema.

### <span id="page-53-0"></span>4.2 Modelagem matemática do tanque

Esta seção tem como objetivo encontrar a função de transferência do tanque em função dos fluxos de entrada e saída,  $f_{in}(t)$  e  $f_{out}(t)$ , sendo  $f_{in}(t)$ , o fluxo dado pela bomba hidráulica e  $f_{out}(t)$  o fluxo dado pela válvula proporcional e pela válvula manual. A modelagem matemática do tanque foi baseada em [\[17\]](#page-65-7). Dessa forma, pela equação do fluxo de massa, temos que:

<span id="page-53-2"></span>
$$
\frac{dM(t)}{dt} = \dot{m}_{in}(t) - \dot{m}_{out}(t). \tag{4.1}
$$

Na equação [\(4.1\)](#page-53-2) temos que a derivada da massa acumulada do sistema é igual à variação de massa de água de entrada e saída. Como a densidade do líquido é constante, podemos concluir que:

$$
\frac{dV(t)}{dt} = B(t) - Q_{out}(t). \tag{4.2}
$$

Sabe-se que  $V(t) = Ah(t)$ , em que A corresponde à área do tanque e que a taxa de variação de entrada do líquido é  $B'(t)$ , e a variação de saída é  $Q'_{out}(t)$ . Portanto,  $B(t) = AB'(t)$  e  $Q_{out} = AQ'_{out}(t)$ . Dessa forma, obtém-se:

$$
\frac{dh(t)}{dt} = B'(t) - Q'_{out}(t). \tag{4.3}
$$

Aplicando-se a transformada de Laplace, e considerando-se condições iniciais nulas temos que:

$$
sH(s) = B'(s) - Q'_{out}(s) = Q'_{res}(s).
$$
\n(4.4)

Portanto a função de transferência do tanque é dada por:

$$
G_T(s) = \frac{H(s)}{Q'_{res}(s)} = \frac{1}{s}.
$$
\n(4.5)

### <span id="page-53-1"></span>4.3 Modelagem do sensor de nível

Para a modelagem do sensor de nível foi feita a aquisição de diversos valores de tensão gerados pelo sensor. De acordo com o que foi explicado no capítulo 3, seção [3.4,](#page-46-0) o sensor de nível precisa de um circuito externo para que os dados de tensão possam ser coletados. Esse circuito está representado na gura [4.5.](#page-54-0) A tensão nominal do sensor de nível é 24V, porém o Arduino não é capaz de suportar esta tensão. Dessa forma, foi projetado um divisor de tensão para que o Arduino possa fazer a leitura analógica do nível da água. A resistência indicada para esse tipo de sensor de nível é 500Ω. Para que o divisor de tensão pudesse ser feito com maior facilidade, foram usados cinco resistores de 100Ω. Fazendo-se a medição de acordo com a figura [4.5,](#page-54-0) foi obtido um intervalo de tensão entre 0,85V e 2,79V que correspondem ao nível de água mais baixo e mais alto do tanque respectivamente. A tabela [4.1](#page-54-1) foi construída medindo-se para cada altura sua tensão correspondente. A variação da altura escolhida para se tomar os dados foi de 5mm.

<span id="page-54-0"></span>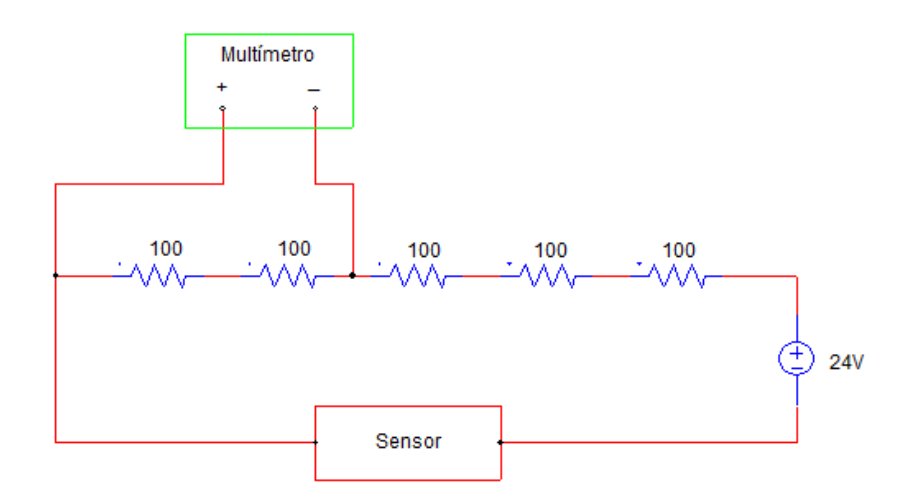

<span id="page-54-1"></span>Figura 4.5: Circuito implementado para medição de tensão do sensor de nível.

| Altura<br>(mm) | Tensão ( | Altura(mm) | Tensão(V) | Altura(mm) | Tensão(V) |
|----------------|----------|------------|-----------|------------|-----------|
| 130            | 2,79     | 85         | 2.09      | 40         | 1,41      |
| 125            | 2,72     | 80         | 2.03      | 35         | 1,34      |
| 120            | 2,63     | 75         | 1,94      | 30         | 1,28      |
| 115            | 2,55     | 70         | 1,88      | 25         | 1,20      |
| 110            | 2,48     | 65         | 1,78      | 20         | 1,12      |
| 105            | 2,40     | 60         | 1,71      | 15         | 1,07      |
| 100            | 2,31     | 55         | 1,63      | 10         | 0,97      |
| 95             | 2,24     | 50         | 1,54      | 5          | 0,89      |
| 90             | 2,17     | 45         | 1,47      | 0          | 0,85      |

Tabela 4.1: Resultados obtidos do sensor de nível.

Utilizando-se os pontos da tabela [4.1,](#page-54-1) foi encontrada a reta de ajuste pelo método dos mínimos quadrados (Ver Apêndice [A.2\)](#page-67-0). O gráfico tensão por nível de água está representado na figura [4.6.](#page-55-1) A reta que melhor ajusta os pontos da tabela [4.1,](#page-54-1) por mínimos quadrados, tem a seguinte equação:

$$
V(h) = 0,0151h + 0,8168, \tag{4.6}
$$

em que  $V(h)$ , é a reta que relaciona a tensão e o nível de água correspondente.

<span id="page-55-1"></span>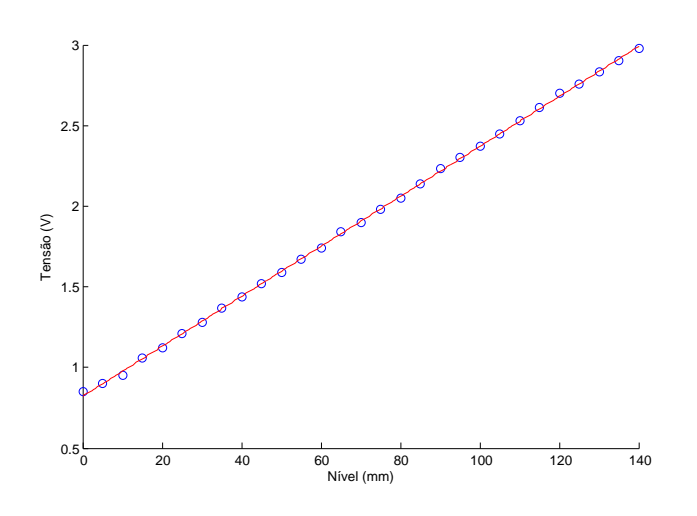

Figura 4.6: Ajuste Linear dos pontos da tabela [4.1.](#page-54-1)

## <span id="page-55-0"></span>4.4 Modelagem da válvula proporcional

Nesta seção, a válvula proporcional será modelada da seguinte forma: dinâmica do conjunto servomotor válvula, função da vazão máxima da válvula e, por último, a sua característica.

<span id="page-55-2"></span>Para calcular a dinâmica da válvula, foi necessário medir o tempo correspondente aos ângulos de abertura da válvula proporcional. Para isso, utilizou-se um transferidor para se tomar os ângulos de abertura, uma câmera de vídeo e o pro-grama VideoPad. O esquema para se tomar os dados está representado na figura [4.7.](#page-55-2)

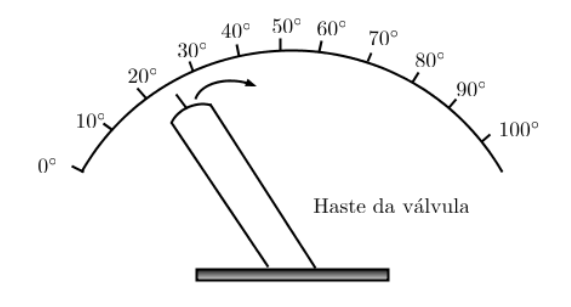

Figura 4.7: Esquemático para medição de ângulo.

Dessa forma foi possível anotar o tempo necessário para se obter os ângulos de abertura da válvula em um intervalo de 0 a 70° e construir o gráfico da figura [4.8](#page-56-0) que relaciona o tempo, em segundos, com os ângulos em graus. Assim, foi possível obter-se os dados e aproximá-los a um sistema de primeira ordem, utilizando-se o método da área (Ver Apêndice [A.1\)](#page-66-1), obtendo-se  $\tau = 0,564$ . Portanto a função de transferência é dada por:

<span id="page-56-0"></span>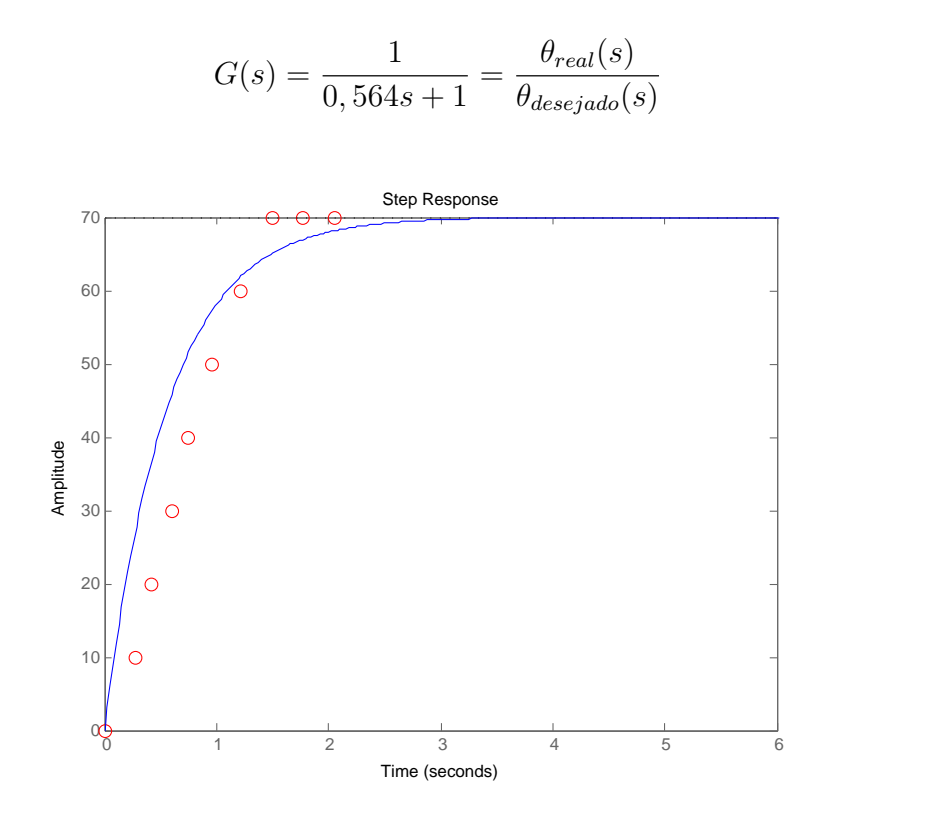

(4.7)

Figura 4.8: Gráfico do tempo de resposta da válvula, utilizando o seu intervalo de abertura total (0 $^{\circ}$  a 70 $^{\circ}$ ).

Para se obter a função de vazão máxima da válvula proporcional, o circuito da gura [4.9](#page-56-1) foi montado para se tomar os dados no osciloscópio. O nível de referência do tanque para esse experimento foi 130 mm, assim, a válvula foi aberta ao máximo até que o tanque se esvaziasse.

<span id="page-56-1"></span>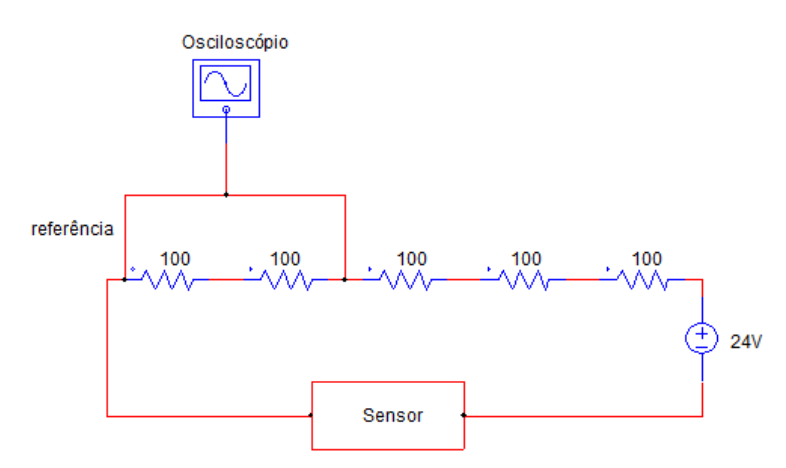

Figura 4.9: Circuito utilizado para medições da válvula proporcional.

Para-se ajustar os dados foi utilizado o método dos mínimos quadrados (ver apêndice [A.2\)](#page-67-0), e o ajuste foi através de uma reta, conforme a figura [4.10.](#page-57-0) Portanto, o ajuste linear é dado pela equação:

$$
h(t) = -1,64t + 130,19,
$$
\n
$$
(4.8)
$$

<span id="page-57-0"></span>em que  $h(t)$  o nível de água no tanque em função do tempo.

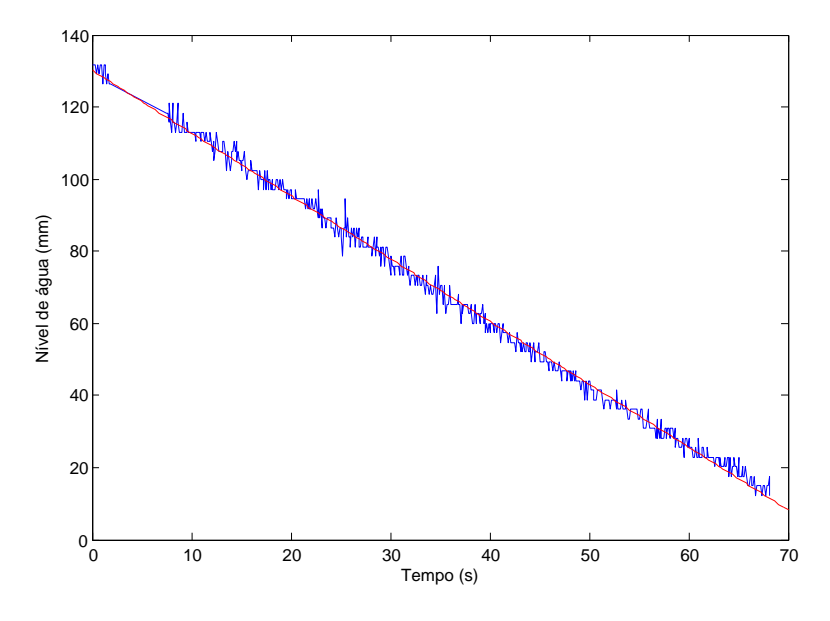

Figura 4.10: Ajuste Linear para função de vazão máxima da válvula proporcional.

Agora, para se obter a característica da válvula proporcional, o circuito da figura [4.11](#page-57-1) foi montado. O servomotor foi alimentado com uma fonte DC externa com uma tensão de 6V. O controle do servo foi conectado ao pino 9 da placa do Arduino Uno. É importante lembrar que se deve colocar o servomotor e o Arduino em uma mesma referência.

<span id="page-57-1"></span>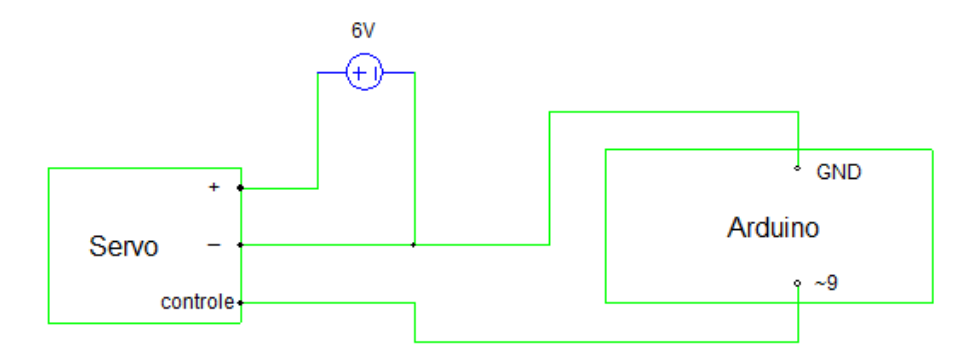

Figura 4.11: Circuito utilizado para medição de dados.

Após montar o circuito, foi construída a tabela [4.2](#page-58-0) da seguinte forma: o nível de água foi colocado em 140mm e o tempo que leva para esvaziar foi anotado para cada abertura da válvula proporcional. Dessa forma, a variação escolhida para o ângulo de abertura foi de 5 ◦ . Analisando-se a tabela [4.2,](#page-58-0) observa-se que os ângulos foram fornecidos ao servo através da função servo.write() do Arduino. Dessa maneira, o

ângulo de 30◦ do servo corresponde ao máximo de abertura da válvula proporcional, isto é, abertura de vazão máxima 1,64 mm/s. $\,$  O ângulo de 115 $^{\circ}$  corresponde ao ângulo de vazão nula. Entretanto, já no ângulo de 85◦ o tempo observado já é muito grande para o sistema desse projeto, consequentemente o intervalo de 85◦ até 115◦ correspondem a um tempo infinito para esvaziar o tanque, podendo desta forma, ser descartados da modelagem.

| Abertura da válvula (graus) | tempo (s) |
|-----------------------------|-----------|
| $30^{\circ}$                | 85,17     |
| $35^{\circ}$                | 88,13     |
| $40^{\circ}$                | 93,69     |
| $45^{\circ}$                | 102,97    |
| $50^{\circ}$                | 118,23    |
| $55^{\circ}$                | 138,71    |
| $60^{\circ}$                | 166,39    |
| $65^{\circ}$                | 221,50    |
| $70^{\circ}$                | 312,17    |
| $75^\circ$                  | 542,23    |
| $80^{\circ}$                | 1259,23   |
| $85^{\circ}$                | 3511,63   |

<span id="page-58-0"></span>Tabela 4.2: Tabela com a relação graus de abertura por tempo.

De posse dos dados tabela [4.2](#page-58-0) foi possível construir o gráfico da figura [4.12.](#page-59-0) Para fazer um ajuste desses pontos, foi utilizada uma gaussiana que possui a seguinte equação:

$$
f(x(t)) = a_1 \exp\left[-\left(\frac{x(t) - b_1}{c_1}\right)^2\right],\tag{4.9}
$$

em que os termos são:  $a_1 = 1, b_1 = 1$  e  $c_1 = 0,6278$ .

<span id="page-59-0"></span>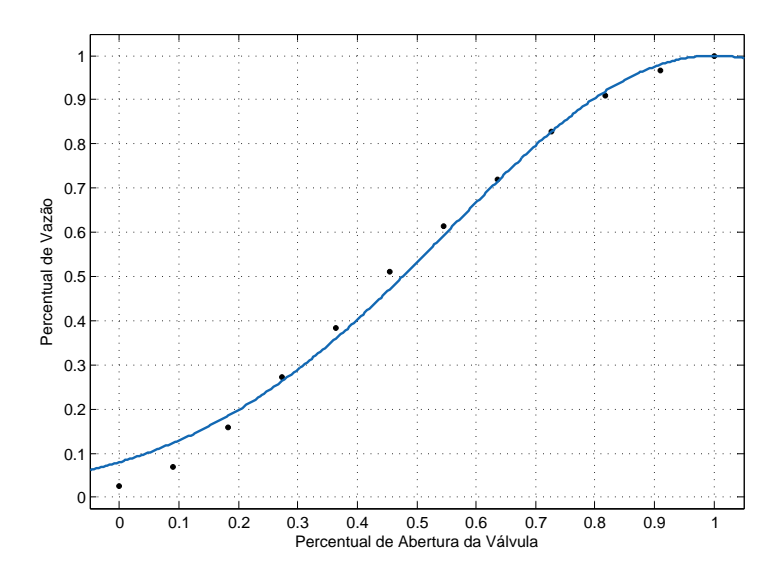

Figura 4.12: Gráco da abertura da válvula em percentual x vazão da válvula em percentual.

Analisando-se o gráfico da figura [4.12,](#page-59-0) que relaciona o percentual de vazão com o percentual de abertura da válvula proporcional, percebe-se que o comportamento da válvula é não linear. Portanto, deve-se fazer uma compensação para torná-lo linear, e assim fazer o controle do nível de água no tanque de forma proporcional.

Essa compensação foi feita utilizando-se a função inversa, conforme a figura [4.13.](#page-59-1) Os cálculos são feitos no Arduino, de forma que, o sinal de controle é pré-calculado pela função inversa, gerando um sinal que será recalculado pela função original, e assim teremos um percentual de abertura da válvula,  $Q_{vp}$ , que varia linearmente com o percentual de vazão máxima da válvula. O gráfico com a função inversa está representada na figura [4.14.](#page-60-1)

<span id="page-59-1"></span>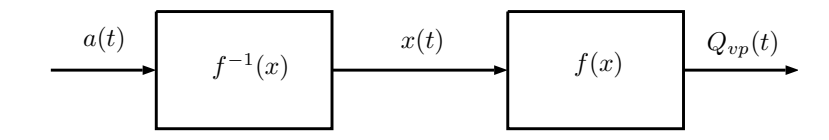

Figura 4.13: Método para linearização.

<span id="page-60-1"></span>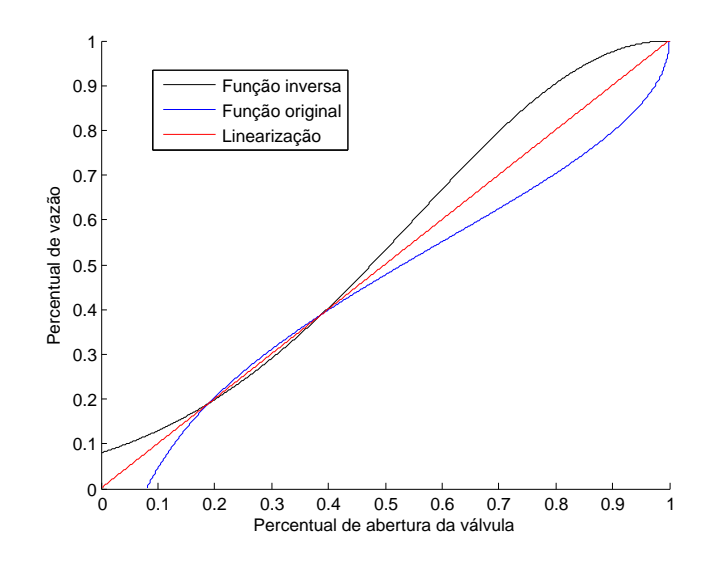

Figura 4.14: Gráfico da função inversa para linearização.

## <span id="page-60-0"></span>4.5 Modelagem da válvula manual

De acordo com a seção [4.1,](#page-49-1) a válvula manual precisa estar no seu estado de vazão máxima para que o nível de água possa ser controlado. Dessa forma, para modelar o orifício de saída, o tanque foi enchido até 140 mm e o orifício foi aberto até que o tanque se esvaziasse por completo. Os dados foram coletados através do osciloscópio, conforme a figura [4.15](#page-60-2)

<span id="page-60-2"></span>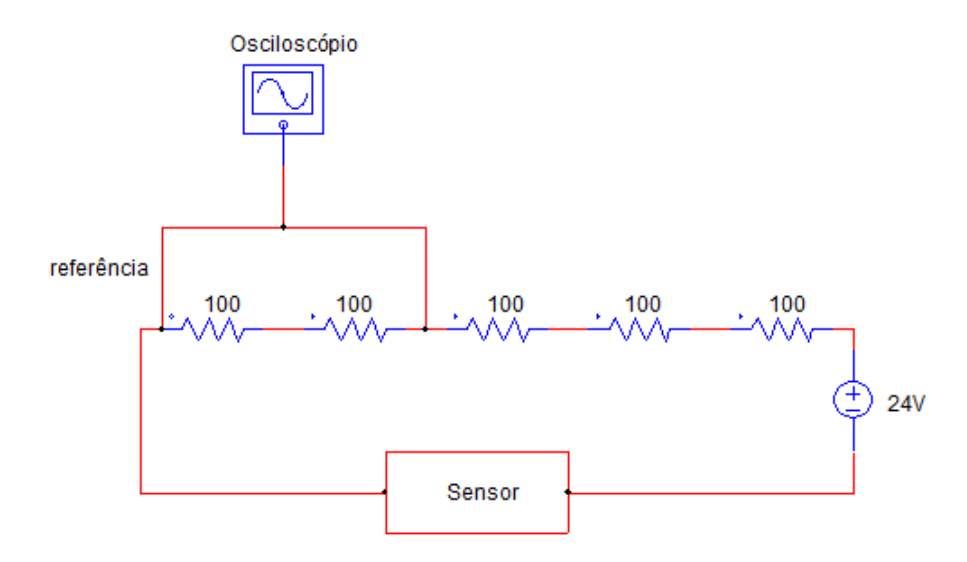

Figura 4.15: Circuito utilizado para medições de dados da válvula manual.

Utilizando-se o circuito da figura [4.15,](#page-60-2) foi possível obter o gráfico da figura [4.16.](#page-61-1) Para ajustar a curva foi utilizado o método dos mínimos quadrados. Os pontos <span id="page-61-1"></span>foram ajustados por uma reta dada por:

$$
h(t) = -0,7538t + 138,7044.
$$
\n
$$
(4.10)
$$

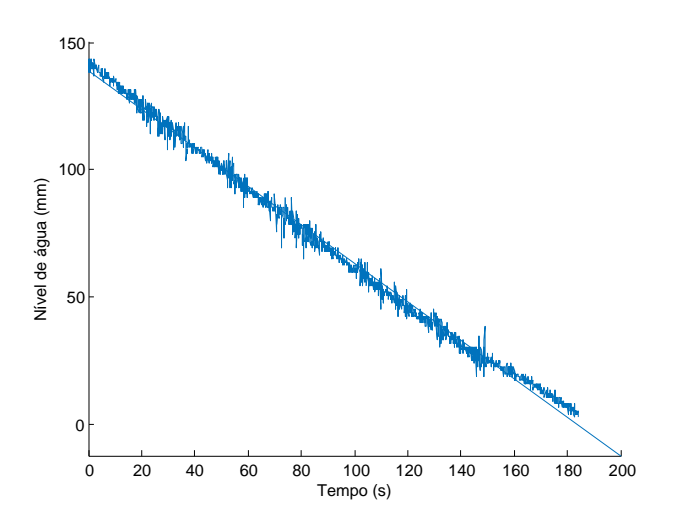

Figura 4.16: Ajuste por mínimos quadrados.

## <span id="page-61-0"></span>4.6 Modelagem da bomba

<span id="page-61-2"></span>Conforme explicado na seção [4.1,](#page-49-1) a bomba permanece sempre ligada. Portanto, neste projeto, utilizou-se a bomba em regime permanente. No entanto, a dinâmica da mesma está representada na figura [4.17.](#page-61-2)

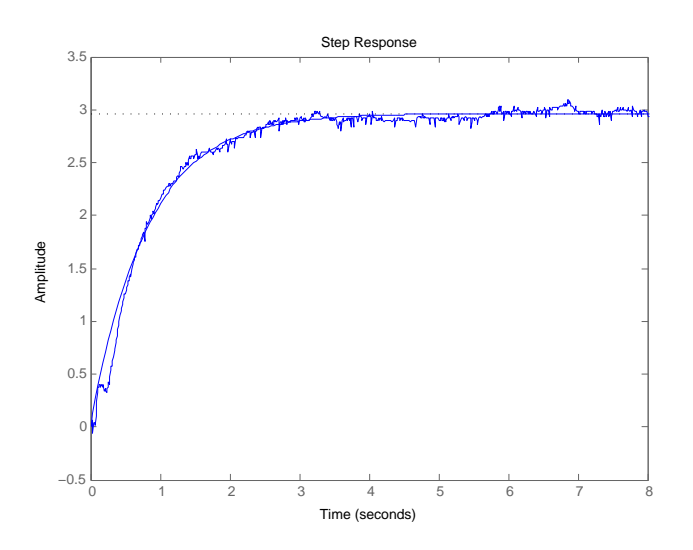

Figura 4.17: Dinâmica da bomba.

O circuito para modelagem da bomba é o mesmo circuito utilizado para modelar a válvula manual. Para coletar os dados da bomba, o tanque foi esvaziado para que <span id="page-62-0"></span>fosse determinado o tempo necessário para alcançar o nível de água de 140 mm. O gráfico obtido pelo osciloscópio e o ajuste linear estão representados na figura [4.18.](#page-62-0) Através do ajuste pelo método dos mínimos quadrados, obteve-se a seguinte equação da reta que melhor ajusta os pontos:

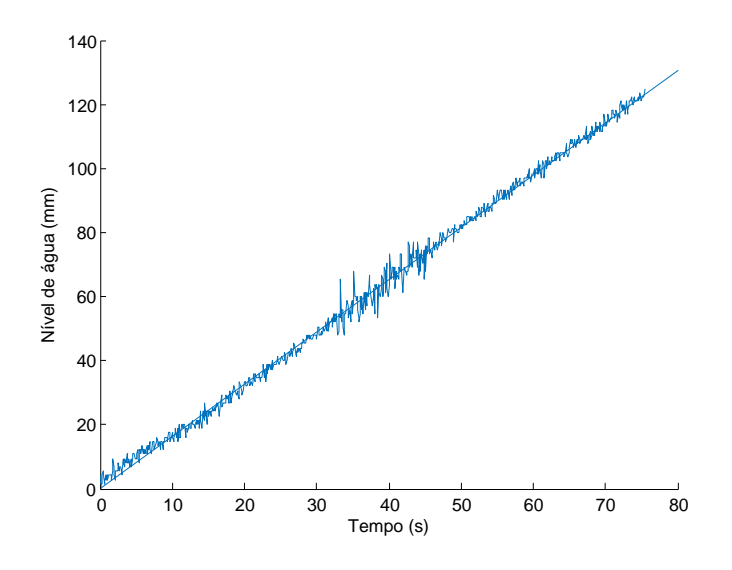

Figura 4.18: Ajuste linear por mínimos quadrados.

$$
h(t) = 1,6304t + 0,2271.
$$
\n
$$
(4.11)
$$

<span id="page-62-1"></span>As modelagens realizadas neste capítulo estão resumidas na tabela [4.3.](#page-62-1)

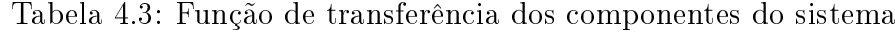

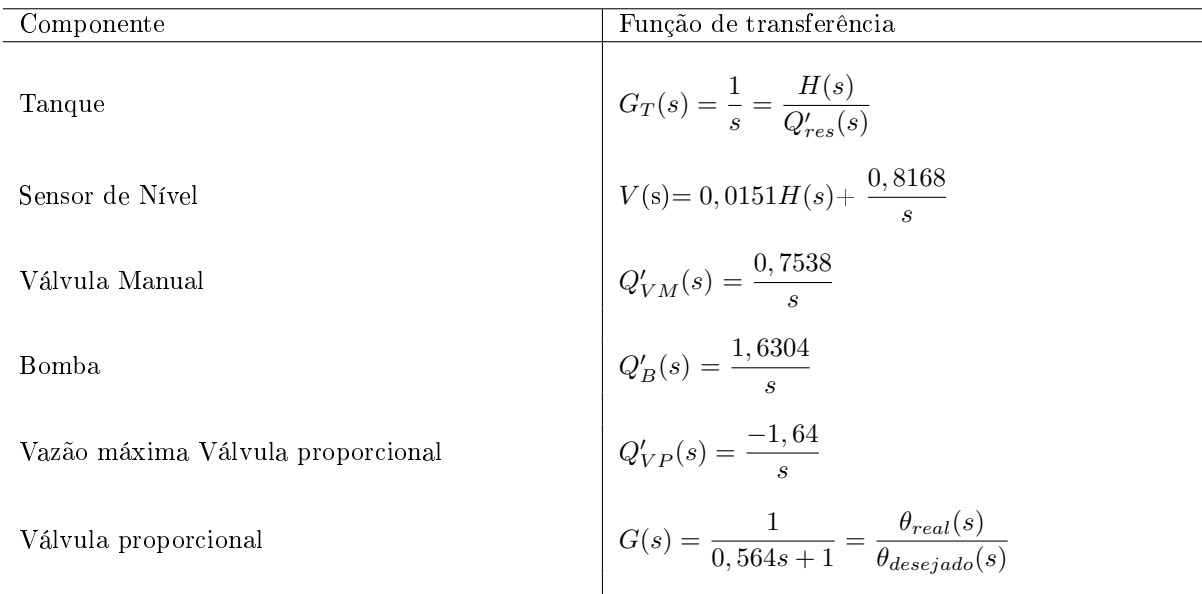

## <span id="page-63-0"></span>Capítulo 5

## Conclusões

Este trabalho teve como objetivo o projeto, construção e implementação de uma válvula proporcional para controle do nível de água do tanque, tendo como proposta, obter uma planta didática aos alunos da engenharia de controle e automação e engenharia elétrica do laboratório de controle e automação. Para a válvula proporcional construída e modelada neste projeto foi feito um controlador com o objetivo de controlar o nível de água do tanque [\[18\]](#page-65-8). Dessa forma, foram apresentados neste trabalho, um projeto de construção de uma válvula proporcional e uma modelagem matemática dos componentes da planta.

A válvula proporcional foi construída utilizando-se uma válvula tipo esfera que assume um comportamento não linear, sendo assim, foi necessário utilizar artifícios matemáticos com o objetivo de linearizá-la para que fosse possível fazer o controle do nível de água do tanque de forma proporcional. O sistema possui algumas limitações, como, por exemplo, a bomba que é do tipo on/off, não sendo, portanto, possível alterar a vazão de entrada do tanque. Para contornar esse problema, foi necessário manter a válvula manual aberta para tornar possível o controle do nível através da válvula proporcional.

Nesse sentido, para trabalhos futuros, seria interessante obter uma válvula solenoide proporcional ou ainda construir uma válvula proporcional utilizando um registro linear, diminuindo-se assim, o erro da linearização. Além disso, alterações do tanque como maiores bitolas para mangueiras das válvulas, dariam uma maior controlabilidade ao sistema.

## <span id="page-64-1"></span><span id="page-64-0"></span>Referências Bibliográficas

- <span id="page-64-3"></span>[1] RIBEIRO, M. A. Válvulas de controle e segurança. 5 ed. Salvador, BA, Primavera, 1999.
- <span id="page-64-9"></span>[2] D.THOMAZINI, P. D. A. Sensores Industriais: Fundamentos e Aplicações. 2 ed. Bahia, Editora Érica Ltda, 2004.
- <span id="page-64-10"></span>[3] ARDUINO Language Reference. Disponível em: [<https://www.arduino.cc/](<https://www.arduino.cc/reference/en/#functions>) [reference/en/#functions>Ú](<https://www.arduino.cc/reference/en/#functions>)ltimo acesso:  $10/07/2018$ .
- <span id="page-64-11"></span>[4] REIS, F. PWM - Pulse Width Modulation. 2017. Disponível em: [<http://](<http://www.bosontreinamentos.com.br/eletronica/curso-de-eletronica/curso-de-eletronica-o-que-e-pwm-pulse-width-modulation/>) [www.bosontreinamentos.com.br/eletronica/curso-de-eletronica/](<http://www.bosontreinamentos.com.br/eletronica/curso-de-eletronica/curso-de-eletronica-o-que-e-pwm-pulse-width-modulation/>) [curso-de-eletronica-o-que-e-pwm-pulse-width-modulation/>](<http://www.bosontreinamentos.com.br/eletronica/curso-de-eletronica/curso-de-eletronica-o-que-e-pwm-pulse-width-modulation/>) Último acesso:  $10/07/2018$ .
- <span id="page-64-4"></span>[5] NTT. Curso de Válvulas NTT. Disponível em: [<http://www.ntt.com.br/](<http://www.ntt.com.br/email/2013/agosto/capitulo_gratis2.pdf>) [email/2013/agosto/capitulo\\_gratis2.pdf>](<http://www.ntt.com.br/email/2013/agosto/capitulo_gratis2.pdf>)
- <span id="page-64-5"></span>[6] CONEXÕES E VÁLVULAS. Atuadores. Disponível em: [<https://www.](<https://www.conexoesevalvulas.com.br>) [conexoesevalvulas.com.br>Ú](<https://www.conexoesevalvulas.com.br>)ltimo acesso:  $10/07/2018$ .
- <span id="page-64-6"></span>[7] DELTA ELEKTROGAS. Modelo Vmh. Disponível em: [<http:](<http://delta-elektrogas.com/pt/products/vmh/>) [//delta-elektrogas.com/pt/products/vmh/>.](<http://delta-elektrogas.com/pt/products/vmh/>) Último acesso: 10/07/2018.
- <span id="page-64-7"></span>[8] VAL-MATIC VALVE AND MANUFACTURING CORP.. Pump Control Ball Valve for Energy Savings. Disponível em: [<http://empoweringvalves.](<http://empoweringvalves.com/valmatic-pump-control-ball-valve-energy-savings/>) [com/valmatic-pump-control-ball-valve-energy-savings/>](<http://empoweringvalves.com/valmatic-pump-control-ball-valve-energy-savings/>) Último acesso: 10/07/2018.
- <span id="page-64-2"></span>[9] SILVEIRA, C.B. Servo Motor: Veja como Funciona e Quais os Tipos. Disponível em: <<https://www.citisystems.com.br/servo-motor/>> Último acesso: 10/07/2018.
- <span id="page-64-8"></span>[10] TOWER PRO. Tower Pro MG 995. Disponível em: [<http://www.towerpro.](<http://www.towerpro.com.tw/product/mg995/>) [com.tw/product/mg995/>](<http://www.towerpro.com.tw/product/mg995/>) Último acesso:  $10/07/2018$ .
- <span id="page-65-1"></span><span id="page-65-0"></span>[11] MEYER, D. Rubber-seated ball valve replacement saves energy, money and downtime. 2011. Disponível em: [<https://www.pumpsandsystems.](<https://www.pumpsandsystems.com/topics/valves/ball-valve-replacement-increases-savings>) [com/topics/valves/ball-valve-replacement-increases-savings>](<https://www.pumpsandsystems.com/topics/valves/ball-valve-replacement-increases-savings>) Último acesso:  $10/07/2018$ .
- <span id="page-65-2"></span>[12] WOG. Válvula esfera WOG. Disponível em: [<http://www.wog.com.br/](<http://www.wog.com.br/produto2.php?l=5&c=33>) [produto2.php?l=5&c=33>](<http://www.wog.com.br/produto2.php?l=5&c=33>) Último acesso:  $10/07/2018$ .
- <span id="page-65-3"></span>[13] THOMSEN, A. O que é Arduino?. 2014 Disponível em: [<https://www.](<https://www.filipeflop.com/blog/o-que-e-arduino/>) [filipeflop.com/blog/o-que-e-arduino/>](<https://www.filipeflop.com/blog/o-que-e-arduino/>) Último acesso:  $10/07/2018$ .
- <span id="page-65-4"></span>[14] SOUZA, F. Arduino Uno. 2013. Disponível em: [<https://www.embarcados.](<https://www.embarcados.com.br/arduino-uno/>) [com.br/arduino-uno/>](<https://www.embarcados.com.br/arduino-uno/>) Último acesso:  $10/07/2018$ .
- <span id="page-65-5"></span>[15] BACK, M. Detalhes sobre o Arduino Uno. 2014. Disponível em: [<http://arduinomais.blogspot.com/2014/06/](<http://arduinomais.blogspot.com/2014/06/detalhes-sobre-o-arduino-uno.html>) [detalhes-sobre-o-arduino-uno.html>Ú](<http://arduinomais.blogspot.com/2014/06/detalhes-sobre-o-arduino-uno.html>)ltimo acesso:  $10/07/2018$ .
- <span id="page-65-6"></span>[16] OGATA, K. Engenharia de controle moderno. 3 ed. Prentice Hall Do Brasil, 1998.
- <span id="page-65-7"></span>[17] BRUNETTI, F. Mecânica dos fluidos. 2 ed. Prentice Hall, 2009.
- <span id="page-65-8"></span>[18] REGO, F. Modelagem, identificação, projeto e implementação de um sistema de controle de nível de um reservatório. Projeto final de graduação, UFRJ, Escola Politécnica, 2018.

## <span id="page-66-0"></span>Apêndice A

# Métodos da área e dos mínimos quadrados

## <span id="page-66-1"></span>A.1 Método da área

O método da área é utilizado para determinar a constante τ de um sistema de primeira ordem, de uma forma mais precisa. Este método consiste em aplicar um degrau de amplitude A ao sistema. Dessa forma, pode-se determinar o instante na qual o sistema entra em regime permanente. Aplicando um degrau unitário na função de transferência dada pela equação [\(2.18\)](#page-37-0), obtém-se o gráfico da figura [A.1.](#page-67-1) Na figura [A.2,](#page-67-2) está representada a área  $A_0$ , que deve ser calculada matematicamente pela equação dada por:

$$
A_0 = \int_0^\infty [KA\tau - y(t)]dt.
$$
 (A.1)

Portanto, temos que  $A_0$  é dado pela equação a seguir:

<span id="page-66-2"></span>
$$
A_0 = K A \tau. \tag{A.2}
$$

Após calcular  $A_0$  pela equação da  $(A.2)$  e o valor de regime permanente,  $y_{rp}$ , podemos obter a constante de tempo  $\tau$ , dada pela equação:

$$
\tau = \frac{A_0}{y_{rp}}.\tag{A.3}
$$

<span id="page-67-1"></span>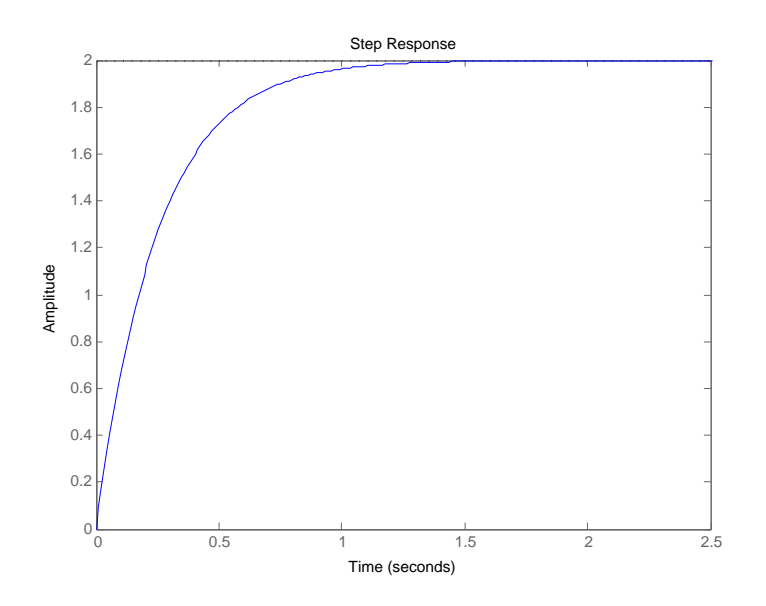

<span id="page-67-2"></span>Figura A.1: Resposta ao degrau da função de transferência dada pela equação [\(2.18\)](#page-37-0).

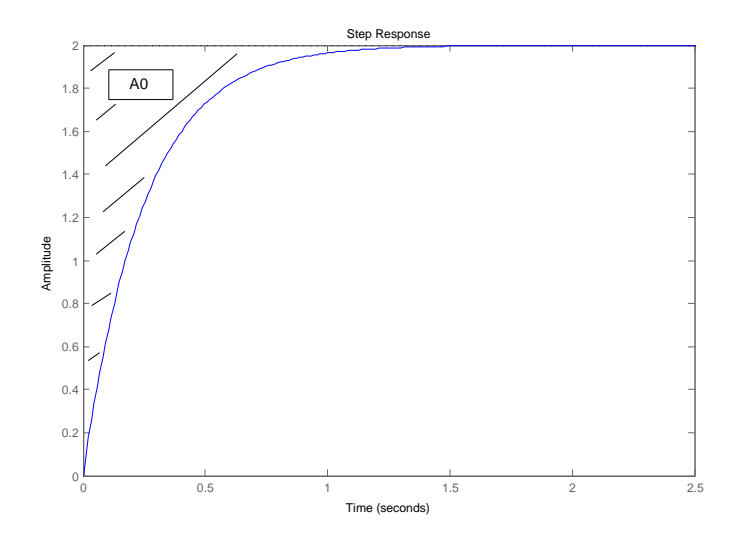

Figura A.2: Representação da área hachurada A0.

## <span id="page-67-0"></span>A.2 Método dos mínimos quadrados

O método dos mínimos quadrados é utilizado para melhor ajustar um conjunto de dados. Basicamente, esta técnica procura minimizar a soma dos quadrados entre o valor estimado e os dados observáveis.

Nesse sentido, o método dos mínimos quadrados pode ser interpretado da seguinte forma:

<span id="page-68-1"></span>
$$
A\underline{x} = \underline{b}.\tag{A.4}
$$

<span id="page-68-0"></span>O sistema linear da equação [\(A.4\)](#page-68-1), geralmente não tem solução pois o número de linhas de A é maior do que o de colunas, isto é, existem mais parâmetros do que equações. Portanto, buscaremos um vetor  $\underline{x}$  tal que minimize a norma quadrática do erro entre  $A\underline{x}$  e  $\underline{b}$ . Dessa forma, tem-se que:

$$
\underline{\hat{b}} = A \underline{x},\tag{A.5}
$$

logo, o erro pode ser escrito como:

$$
\underline{e} = \hat{\underline{b}} - \underline{b}.\tag{A.6}
$$

Como descrito anteriormente, devemos minimizar a norma quadrática do erro, dada por:

$$
min||\underline{e}||_2^2. \tag{A.7}
$$

Portanto, valor de <u>x</u> que minimiza min $\|\underline{e}\|_2^2$  é dado por:

$$
\underline{x} = (A^t A)^{-1} A^t \underline{\hat{b}}.
$$
\n(A.8)

em que  $A^t$  é a matriz transposta de A.